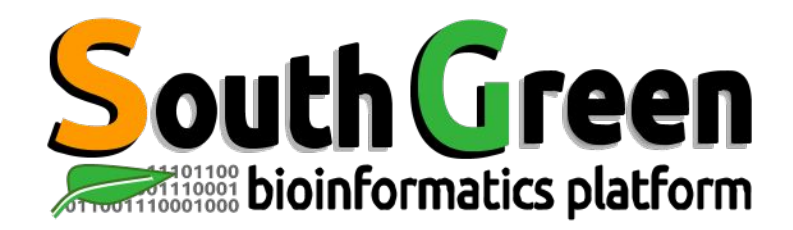

# **Trainings 2022**

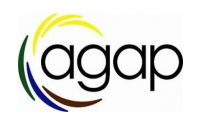

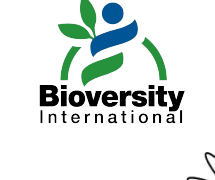

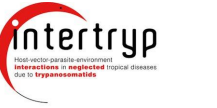

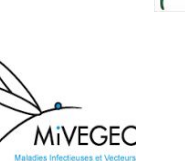

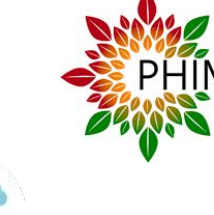

**TransVIH** 

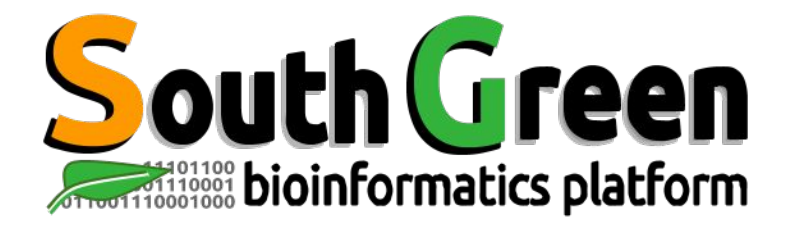

#### **Bioinformatics platform dedicated to the genetics and genomics of tropical and Mediterranean plants and their pathogens**

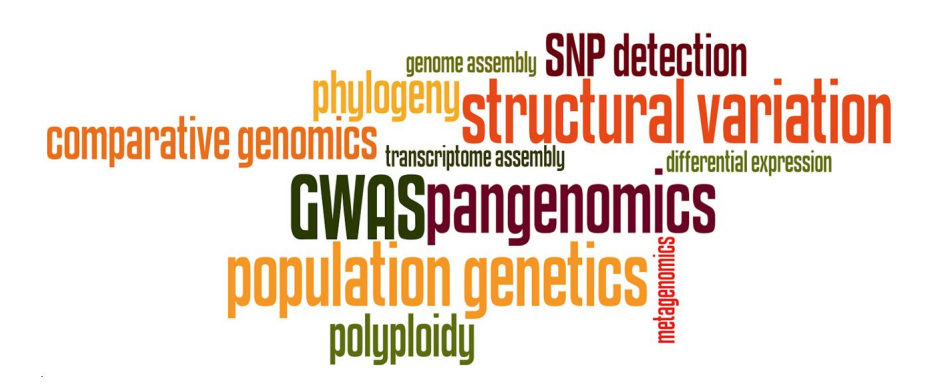

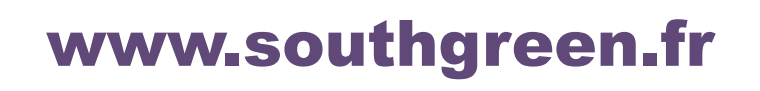

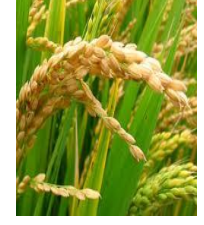

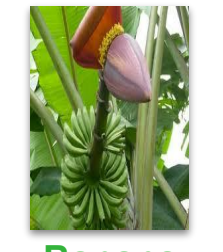

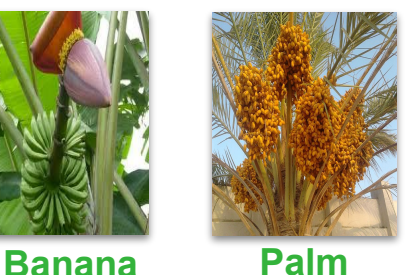

**Rice**

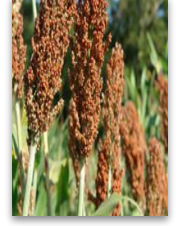

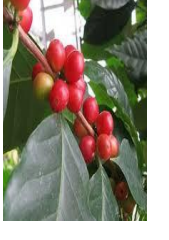

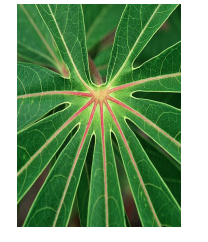

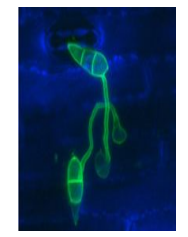

**Sorghum**

**Coffee** *Cassava Magnaporthe*

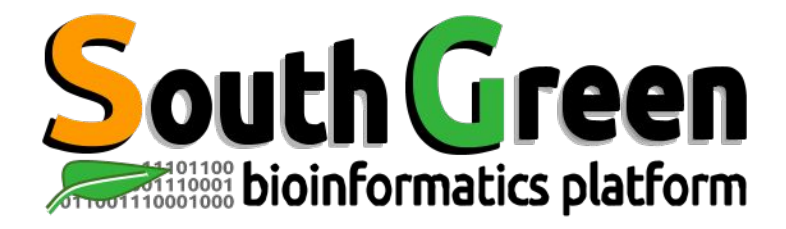

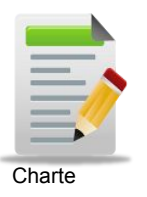

Larmande Pierre **Orjuela-Bouniol Julie** Sabot François Tando Ndomassi **Tranchant-Dubreuil Christine** Comte Aurore Dereeper Alexis

**Ravel Sébastien**

(agap

Bocs Stephanie Boizet Alice De Lamotte Fredéric **Droc Gaetan** Dufayard Jean-François Hamelin Chantal Martin Guillaume Pitollat Bertrand **Ruiz Manuel Sarah Gautier** Summo Marilyne

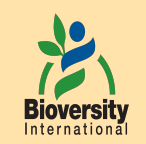

#### **Rouard Mathieu** Guignon Valentin Catherine Breton

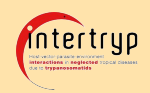

#### Sempere Guilhem

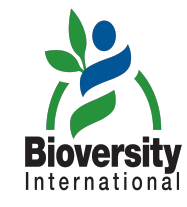

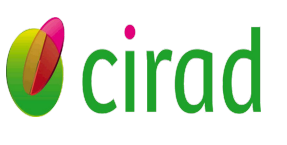

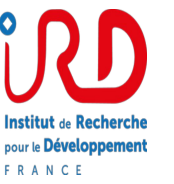

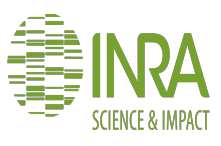

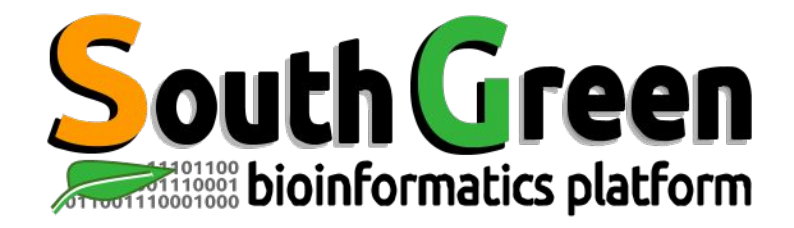

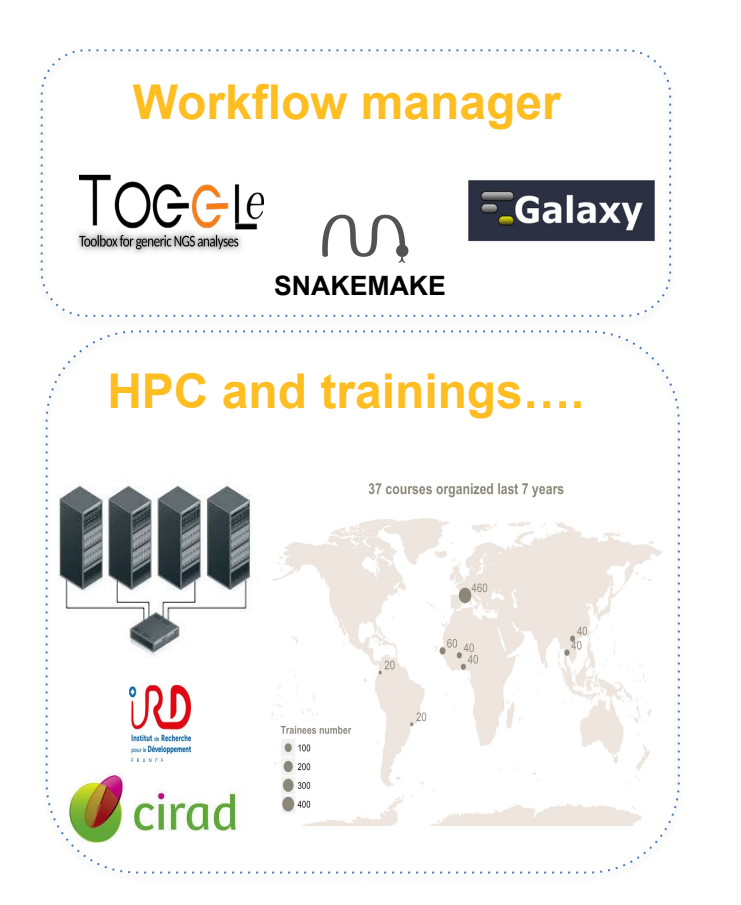

## **Genome Hubs & Information System Workflow manager**

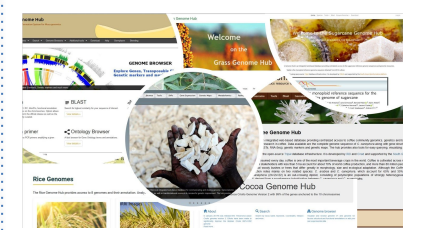

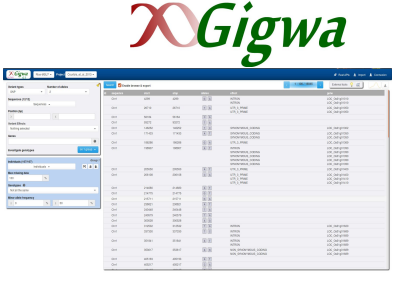

*SNPs and Indels* 

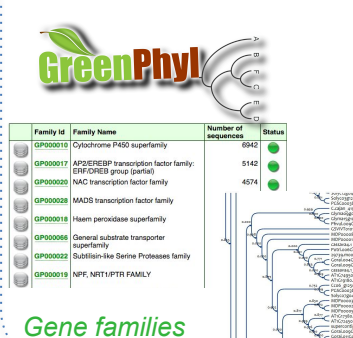

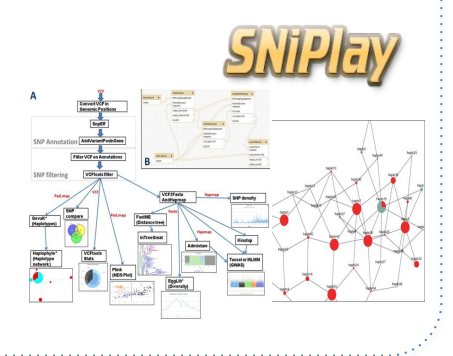

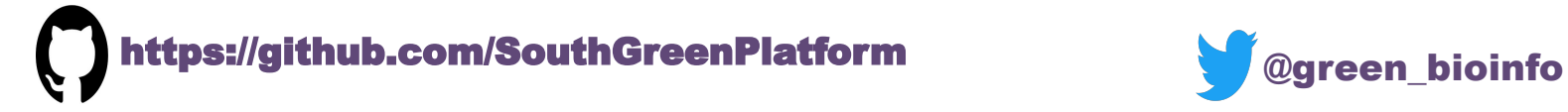

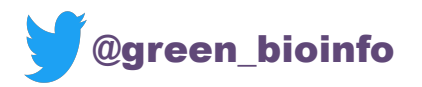

The South Green portal: a comprehensive resource for tropical and Mediterranean crop genomics, Current Plant Biology, 2016

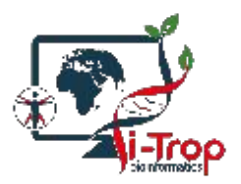

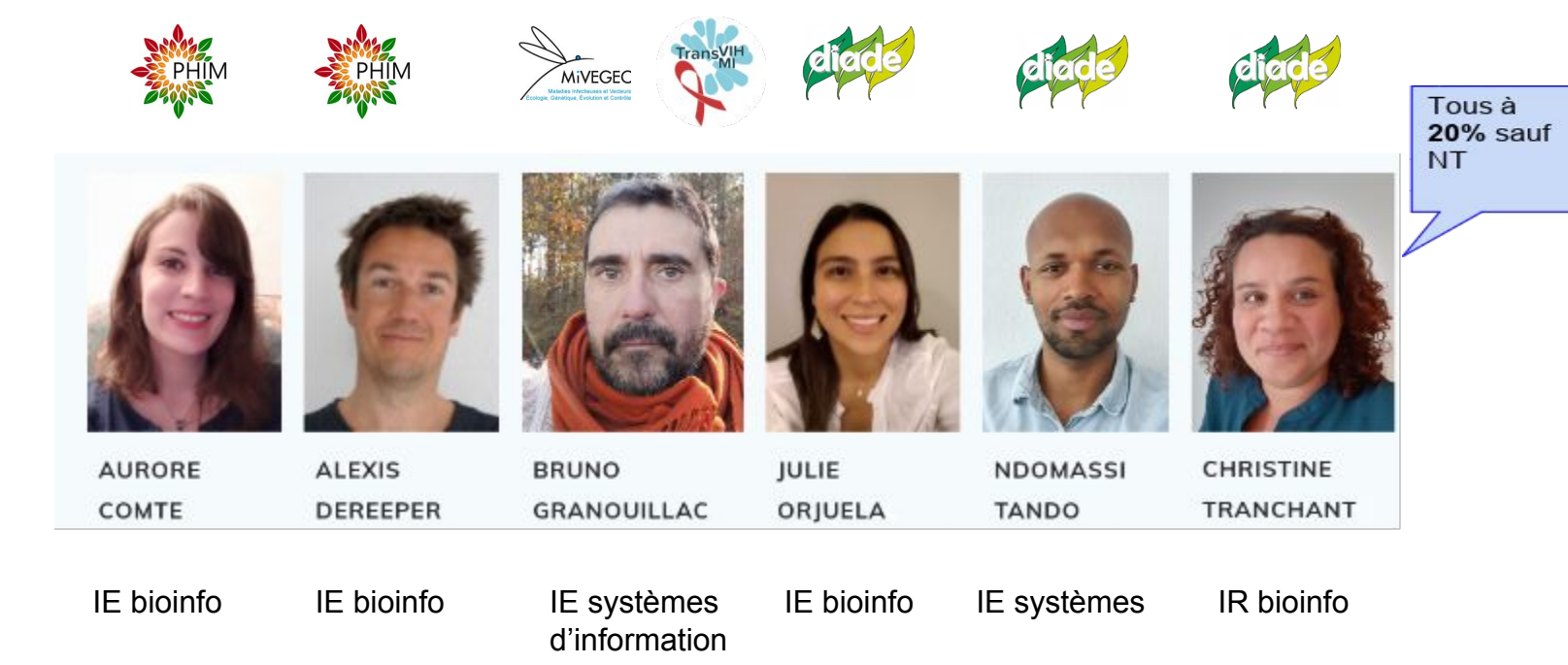

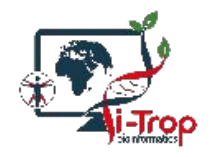

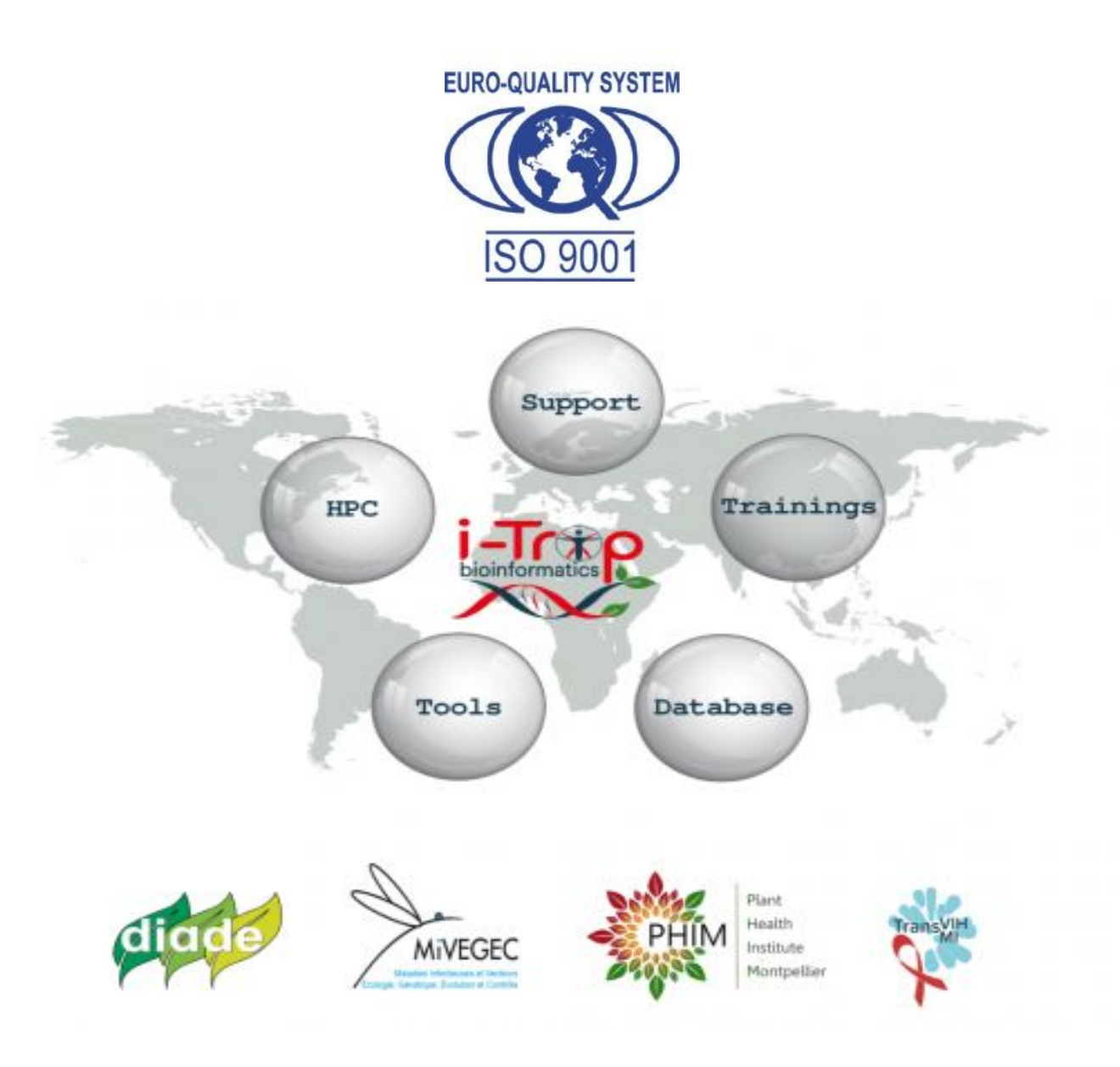

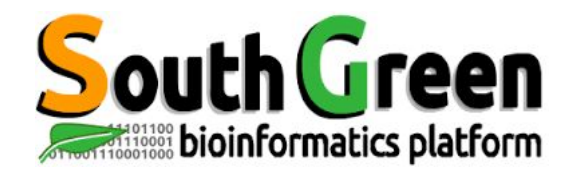

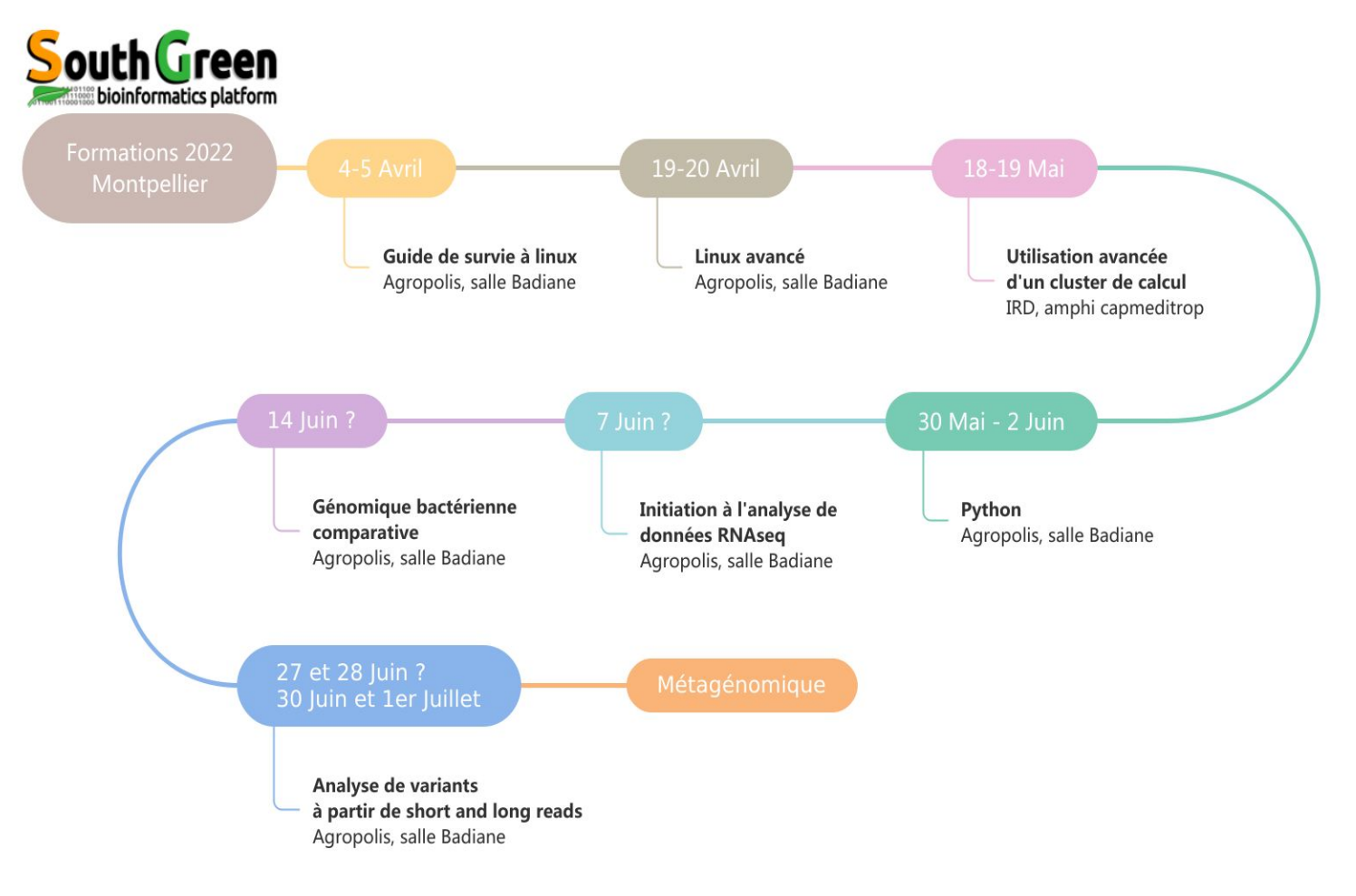

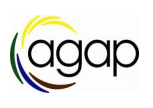

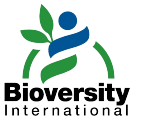

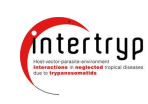

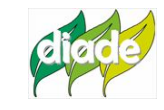

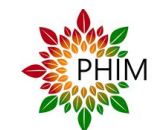

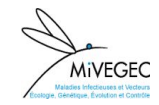

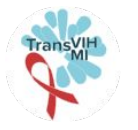

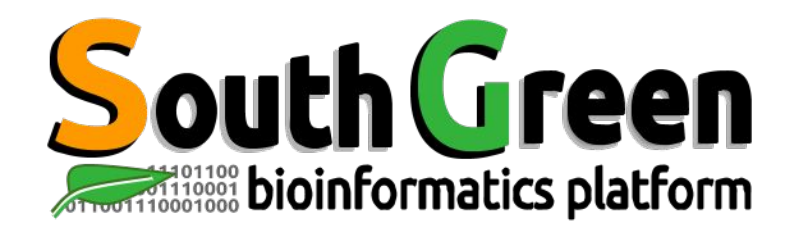

# **Trainings 2022**

- **South Green Trainings** : **<https://southgreenplatform.github.io/trainings/>**
- Slides & Practices : **[Linux For Dummies](https://southgreenplatform.github.io/trainings/linux)**
- Working environment : **[Softwares to install](https://southgreenplatform.github.io/trainings/linux/linuxPractice/#preambule)**

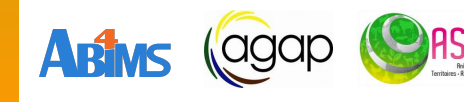

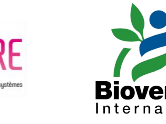

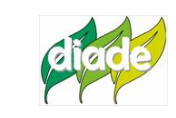

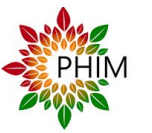

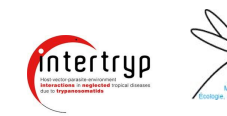

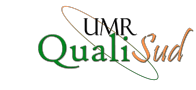

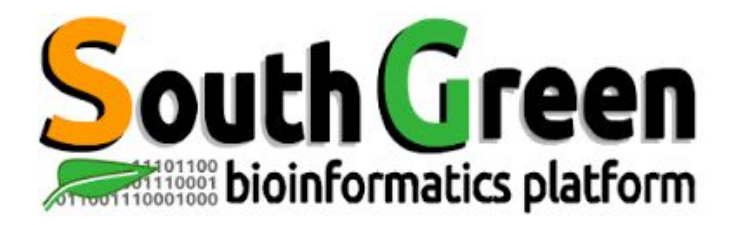

# **Survival Guide to Linux**

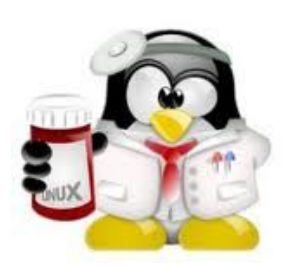

www.southgreen.fr

https://southgreenplatform.github.io/trainings

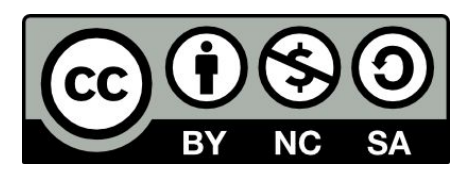

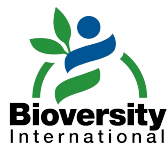

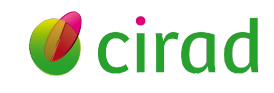

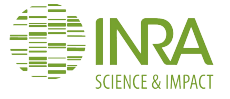

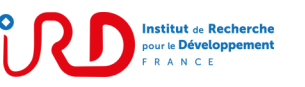

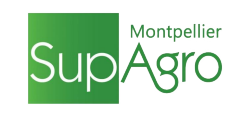

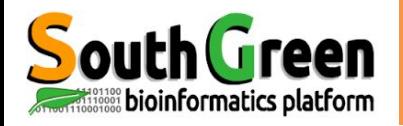

## **The objectif!**

**Run your own analysis using Linux !**

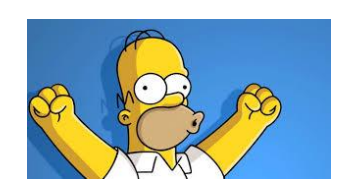

#### **After this course, you will be able to :**

• Know the main Linux commands

**Learning objectives** 

- Move into the Linux file tree : *pwd, ls, cd, mkdir* etc.
- Connect to a Linux server and transfer data : *ssh, wget*
- Work with text files: *head, tail, sort, cut, wc, grep...*
- Chain and combine commands
- Run programs from the command line

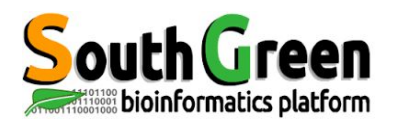

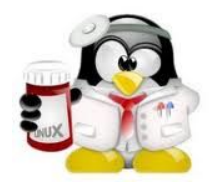

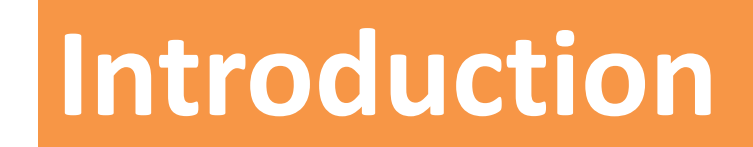

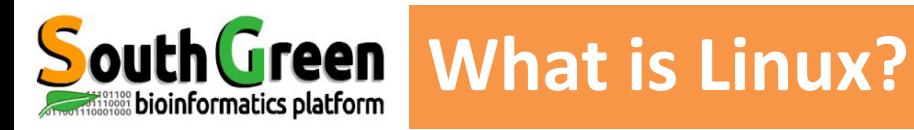

#### ▪ **Operating system** well known for :

- its security and stability
- its frequent updates
- its (no) fees and openSource (mostly) softwares

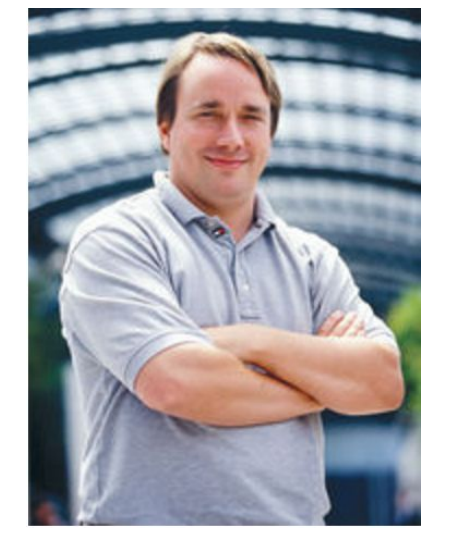

▪Created in 1991 by *Linus Torvalds*

**Based on Unix (1969)** 

▪ Linux source code *opensource* and *free* : copy, modify, redistribute

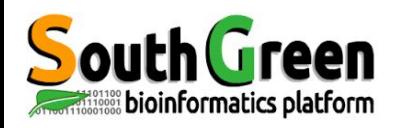

## ▪ **Robust et multi-plateform OS**

(computer, server, android….)

**What is Linux?** 

#### ▪ **Multi-users system**

Several users can work simultaneously

#### ▪ **Multi-tasking system (processes/programs)**

Every user can run several programs at the same time

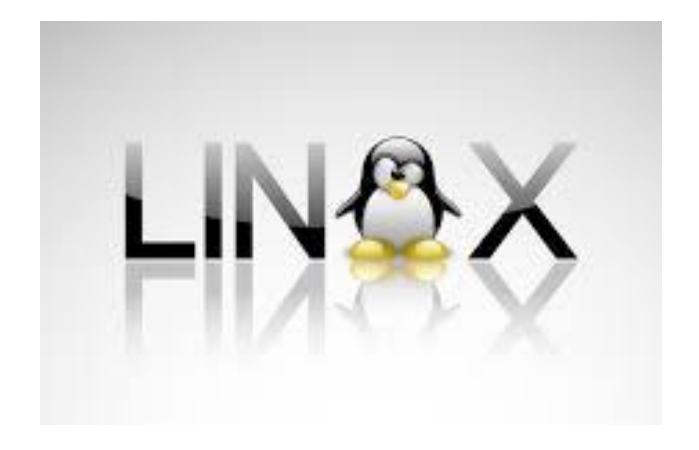

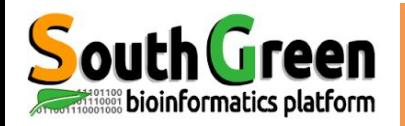

## **Linux Distribution**

#### **Distribution** : Kernell + Shell + Softwares

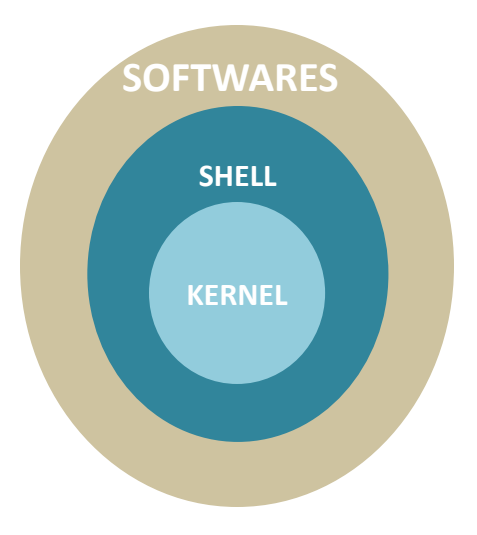

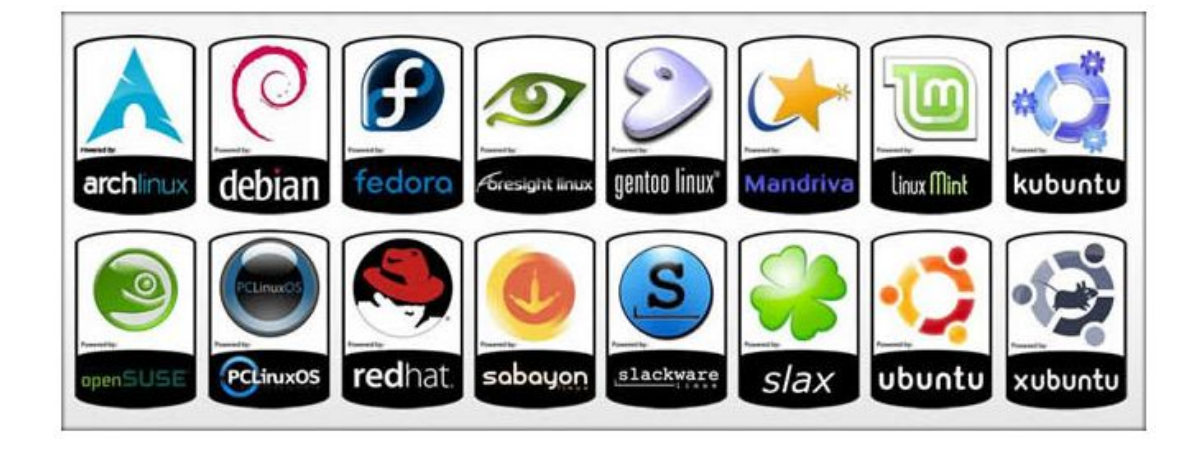

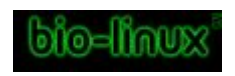

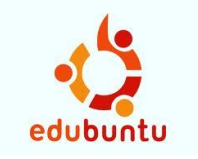

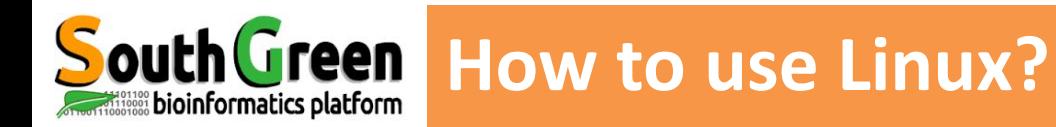

▪ 2 ways:

#### Graphical User Interface

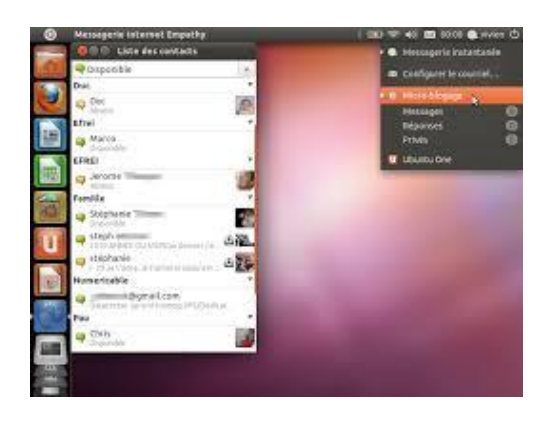

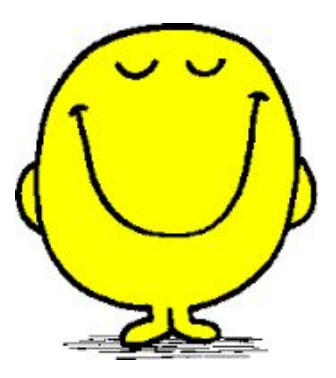

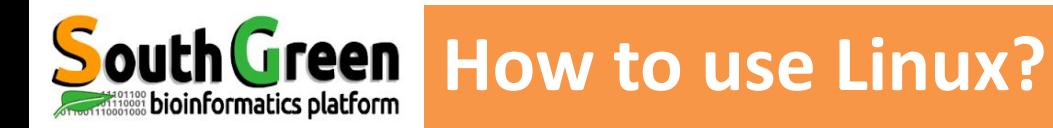

▪ 2 ways :

#### Graphical User Interface

Command-Line Interface through a terminal

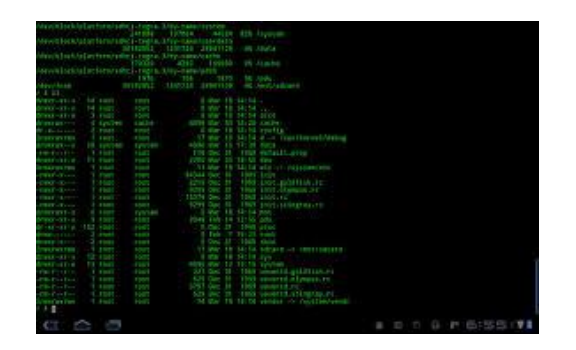

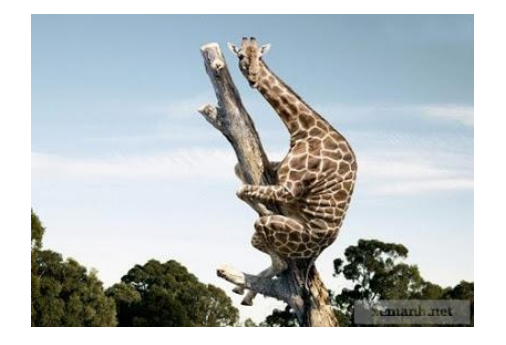

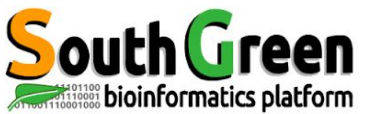

## **Why using Linux ?**

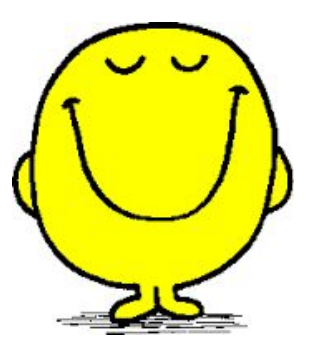

- Numerous fast and powerful programs
- **Easy to link commands and programs (workflow)**
- ▪Numerous bioinformatics softwares available
- **-90% of servers on Linux**

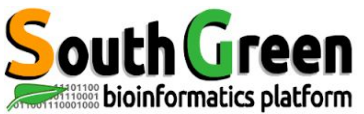

## **Why using Linux ?**

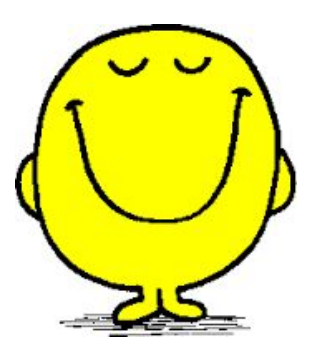

- **. Numerous fast and powerful programs**
- **Easy to link commands and programs (workflow)**
- ▪Numerous bioinformatics softwares available
- **-90% of servers on Linux**

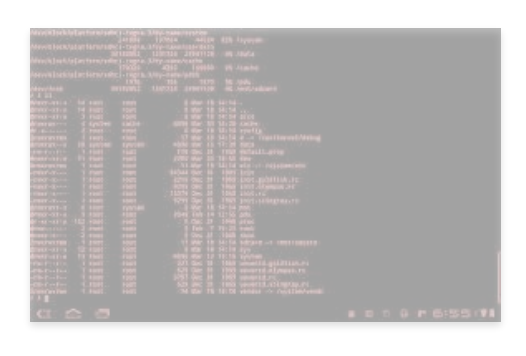

#### **No graphical interface**

**Command line ergonomy ?**

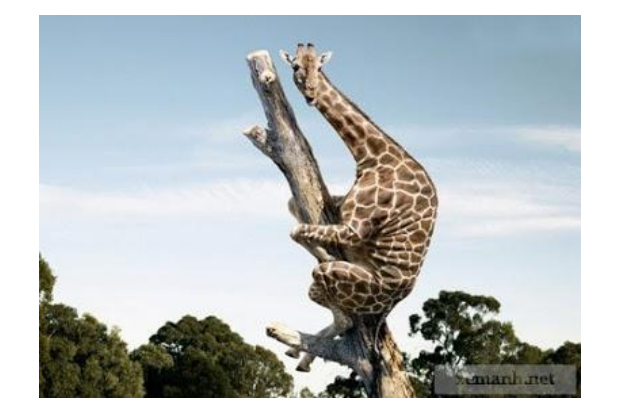

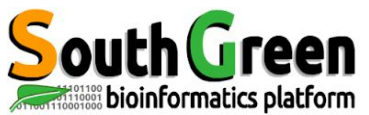

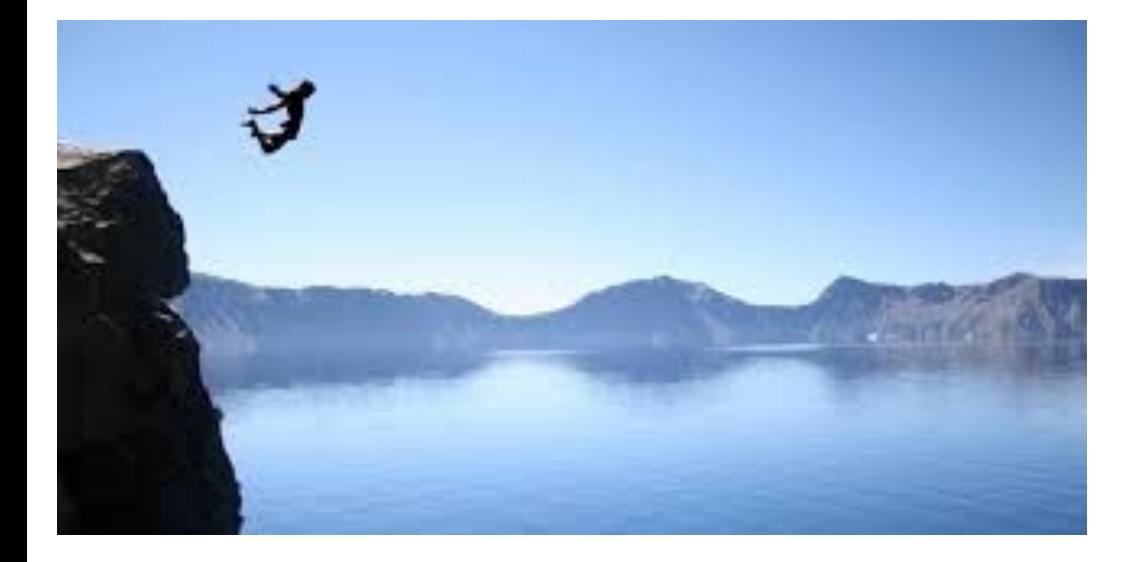

#### Need to practice

#### ⬄ **Need important investissments to have good results quickly**

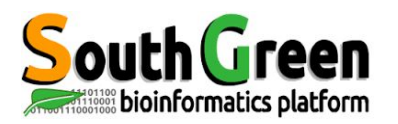

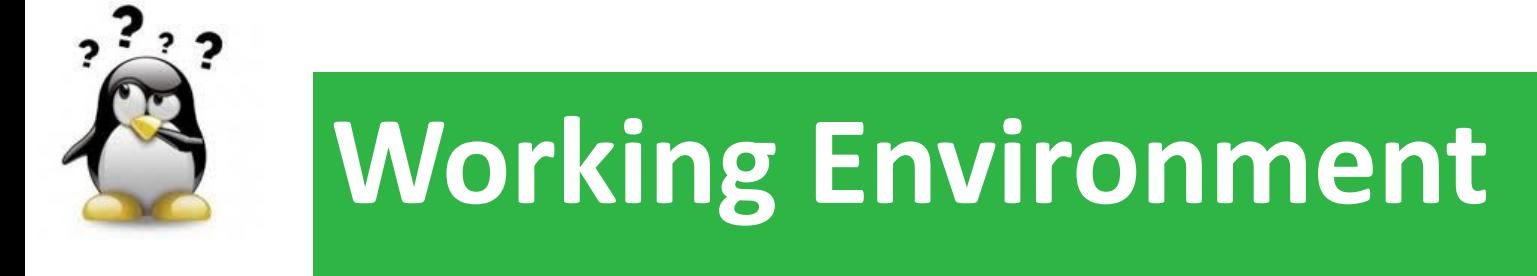

## *How to transfer files from your PC to the server ?*

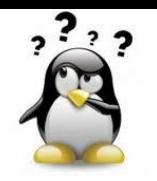

*How to transfer files from a computer to a server?* 

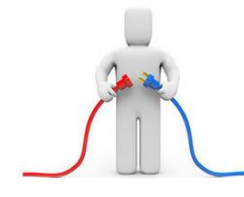

*?*

**Get connecting on a distant linux server from your** computer by *sftp protocol*

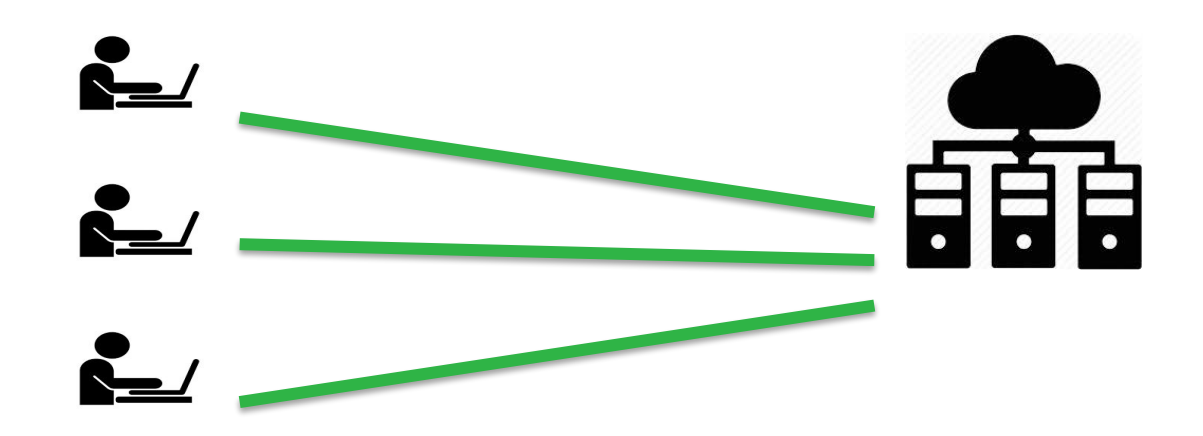

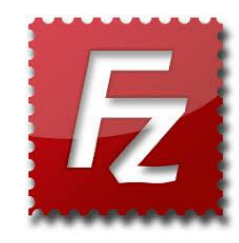

▪

**HPC South Green**

itrop (IRD)

**bioinfo-nas.ird.fr**

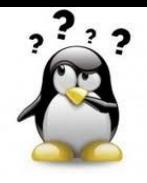

## *Filezilla*

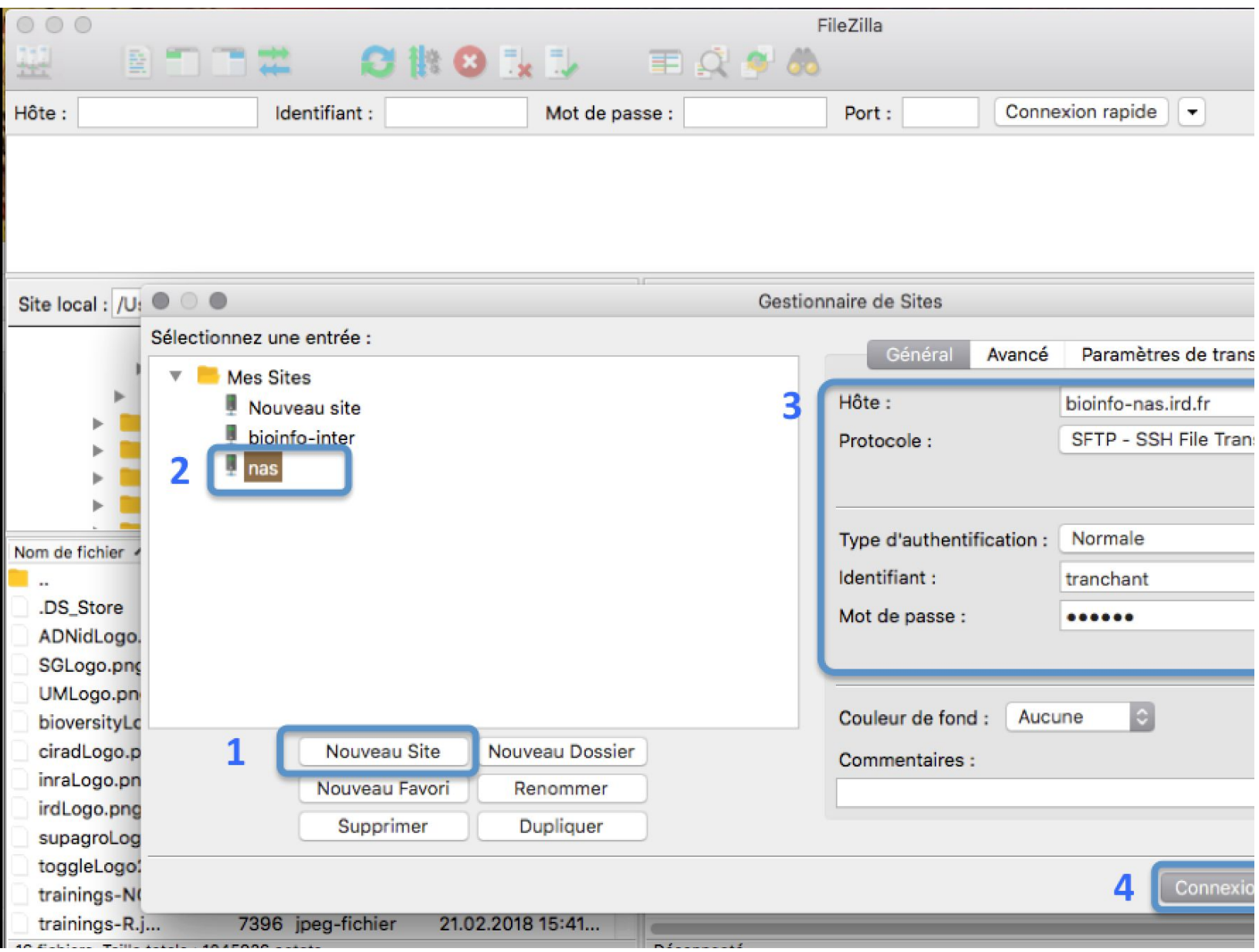

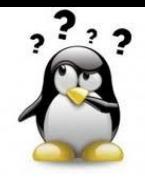

## *Filezilla*

**Ouick Links** 

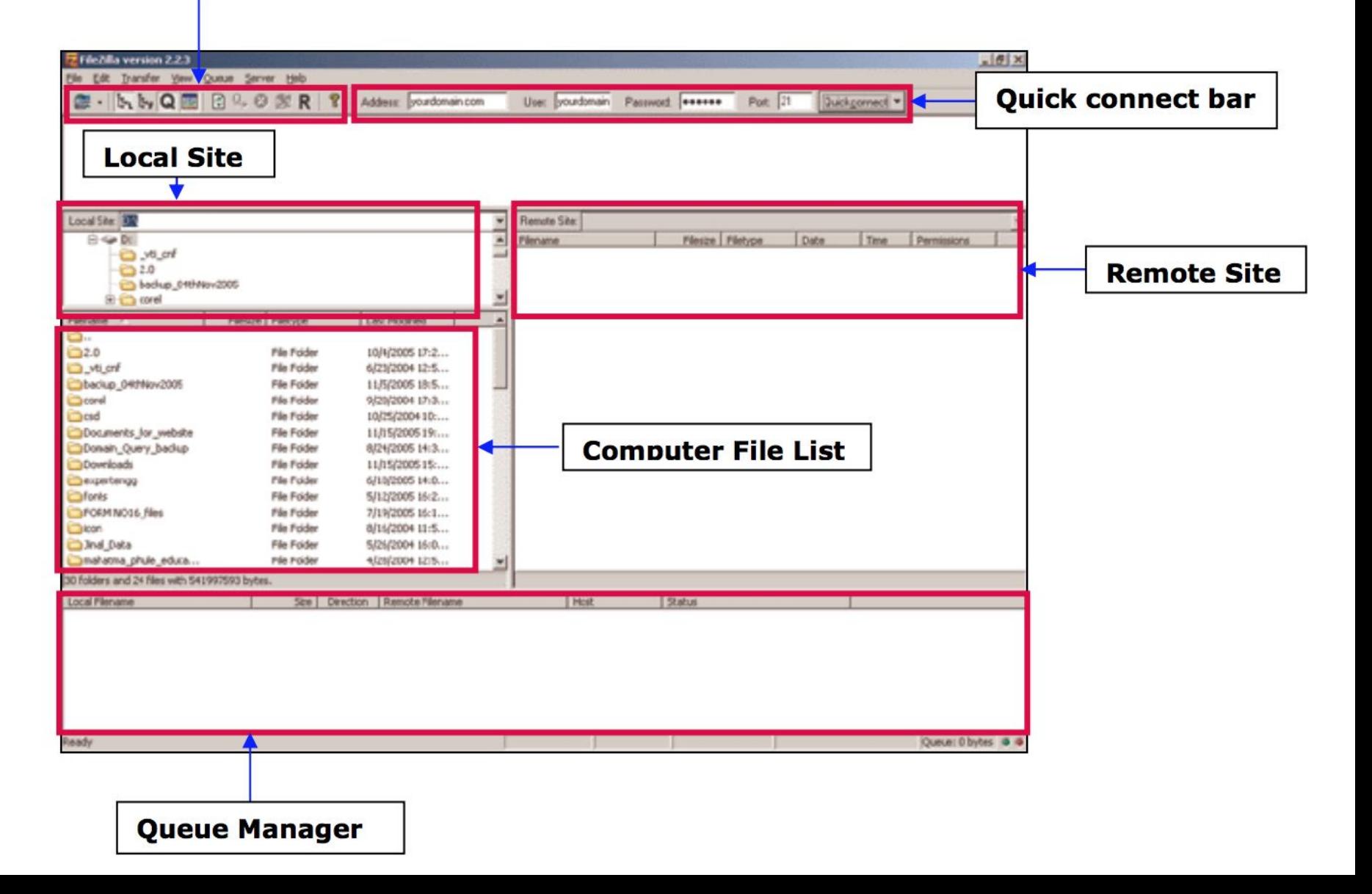

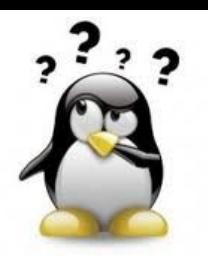

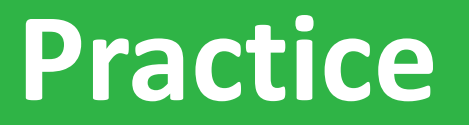

#### **filezilla, sftp**

## *Go to* [Practice 1](https://southgreenplatform.github.io/trainings/linux/linuxPractice/#practice-1) *on our github*

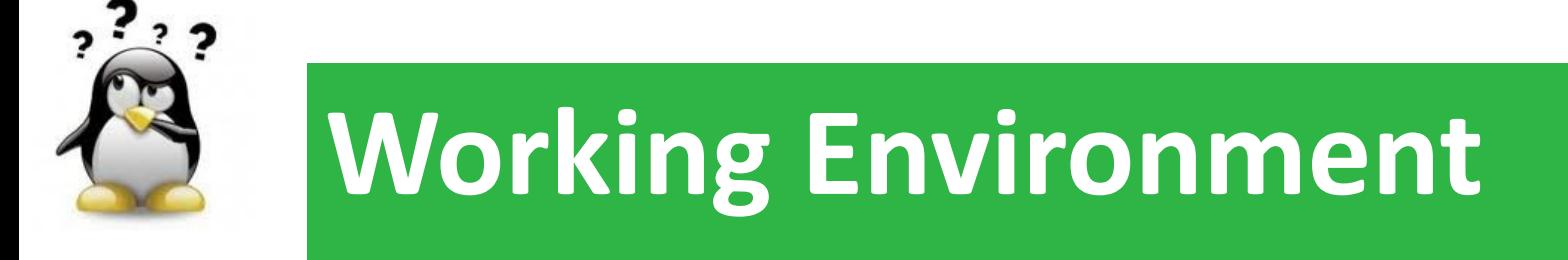

## *How to work on a distant server ?*

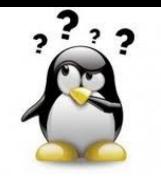

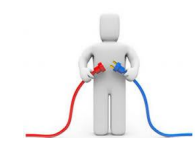

**• Get connecting on a distant linux server from your** computer by *ssh protocol*

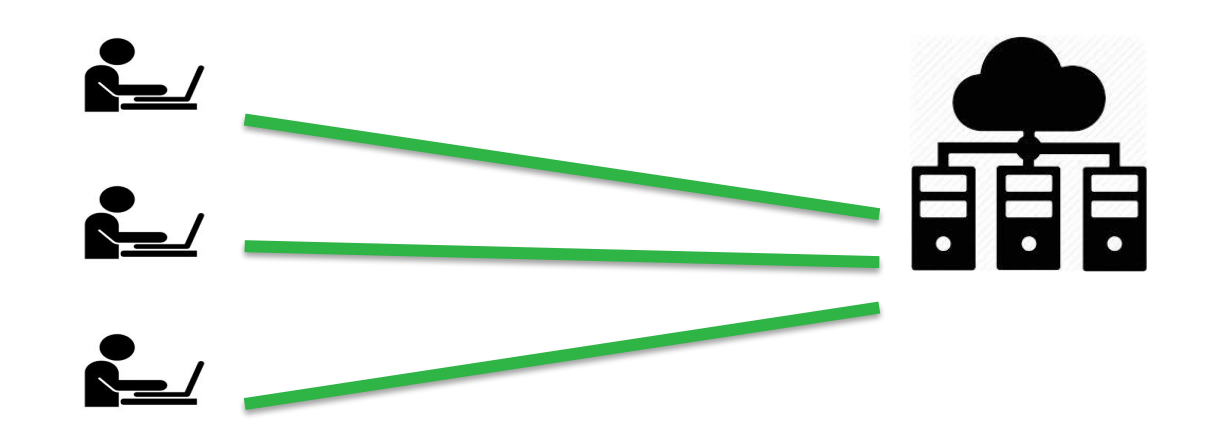

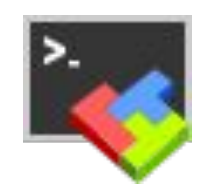

 $\overline{\phantom{a}}$ 

**HPC South Green**

itrop (IRD)

**bioinfo-inter.ird.fr**

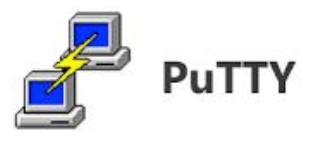

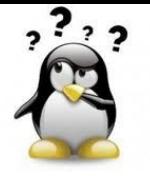

## *How to work on a distant server ?*

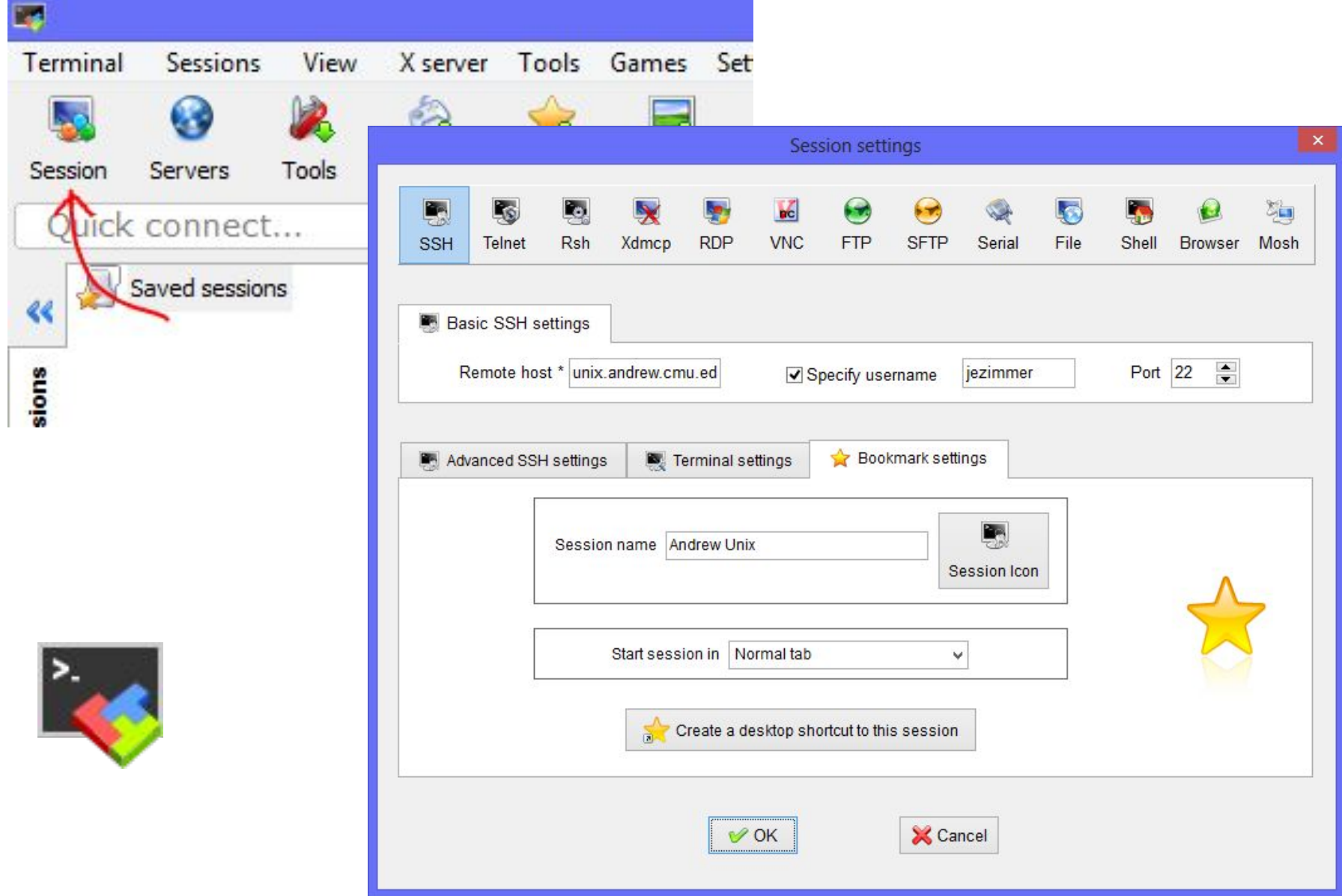

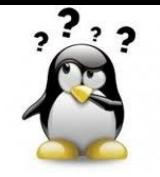

#### $0 0 0$

tranchan - CLUSTER - ssh bioinfo-inter.ird.fr -Itranchant - 13

Last login: Sat Mar 16 11:48:06 on ttys002 MacBook-Pro-de-Christine:~ tranchan\$ ssh bioinfo-inter.ird.fr -ltranchant Warning: Permanently added the ECDSA host key for IP address '64:ff9b::5bcb:2296' Enter passphrase for key '/Users/tranchan/.ssh/id rsa': 2

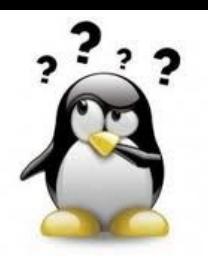

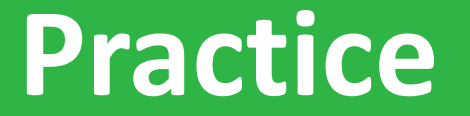

**putty, terminal, ssh**

## *Go to* [Practice 2](https://southgreenplatform.github.io/trainings/linux/linuxPractice/#practice-2) *on our github*

and a straight and

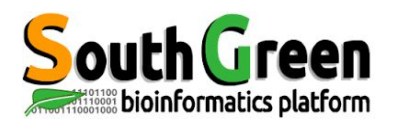

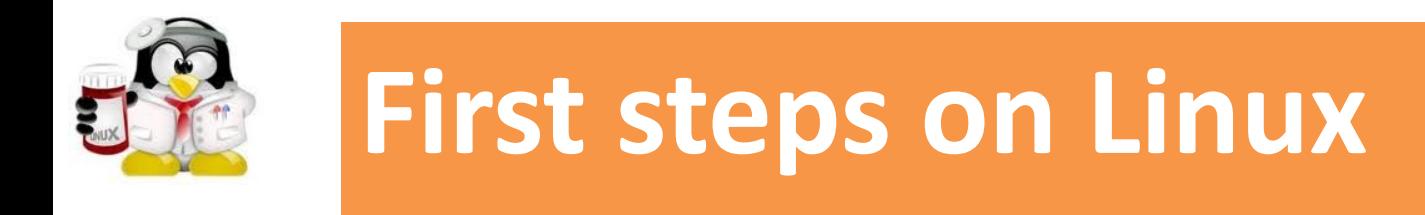

## **Commands for moving around the file system and manipulating files/folders**

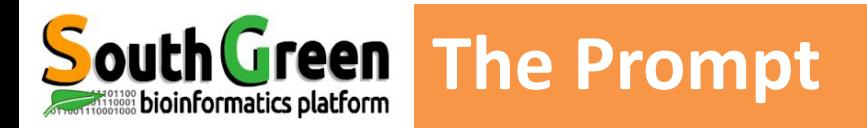

#### **Always on the terminal, just before where user type commands**

**Prompt** 

**[ ]**

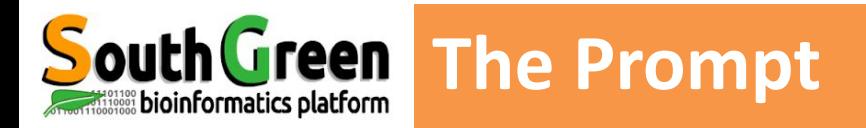

#### **Always on the terminal, just before where user type commands**

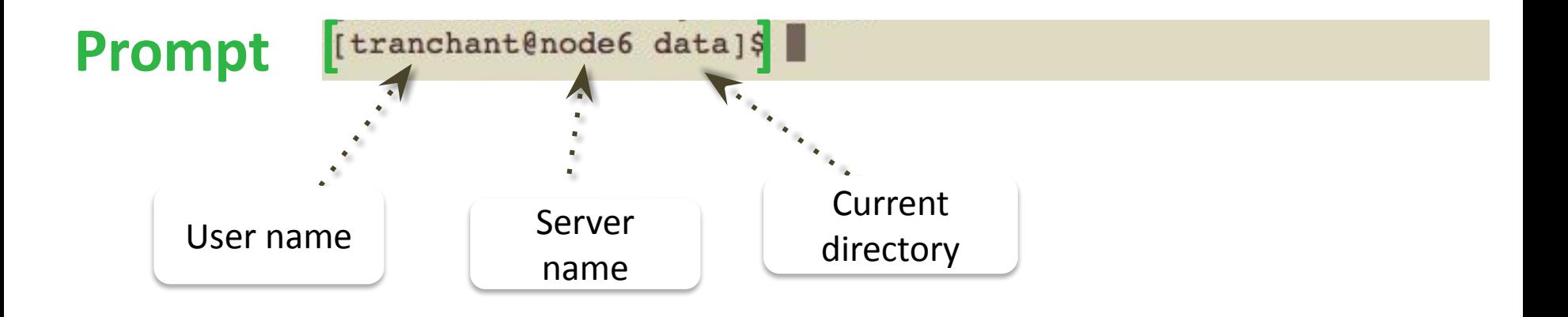

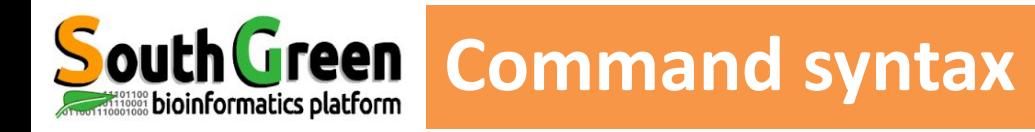

#### *command [ -options ] [ arguments ]*

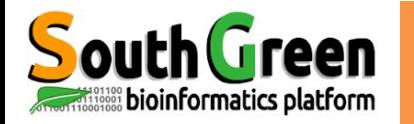

#### **pwd** *Present Work Directory*

*Print the name of the current directory (the full path)*

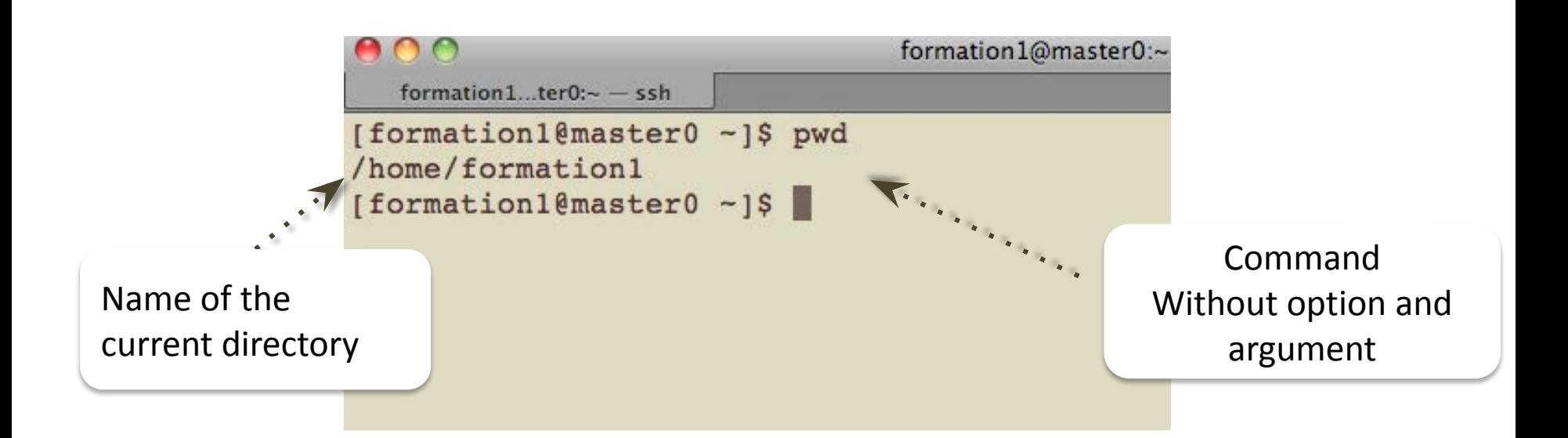

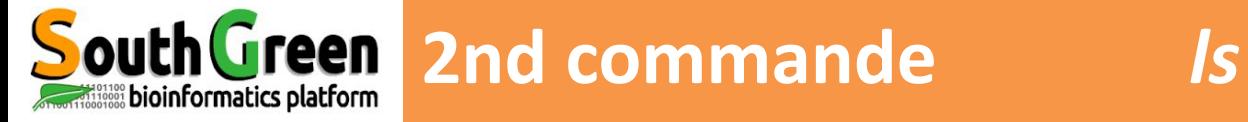

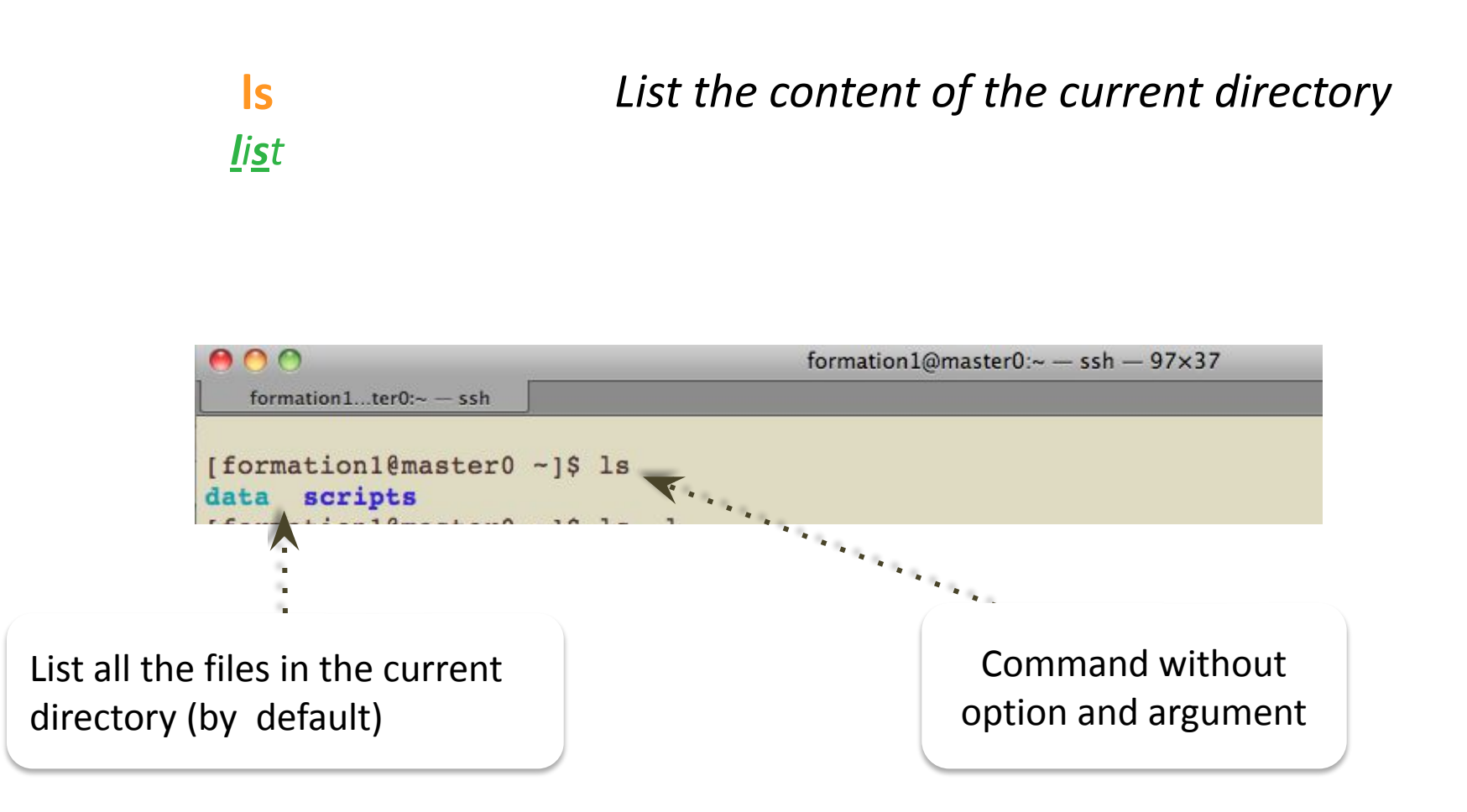

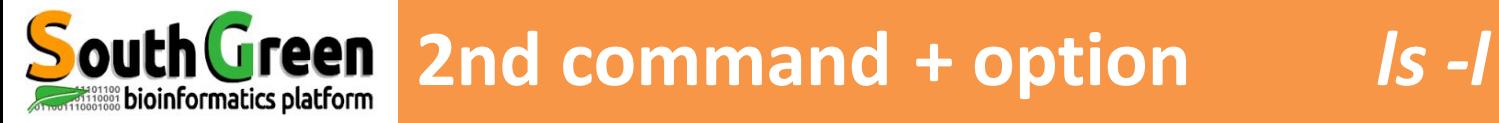

**ls -l** *list long* 

## *ist files with more information about each file*

Command with the option **–l** and a directory name gived as argument

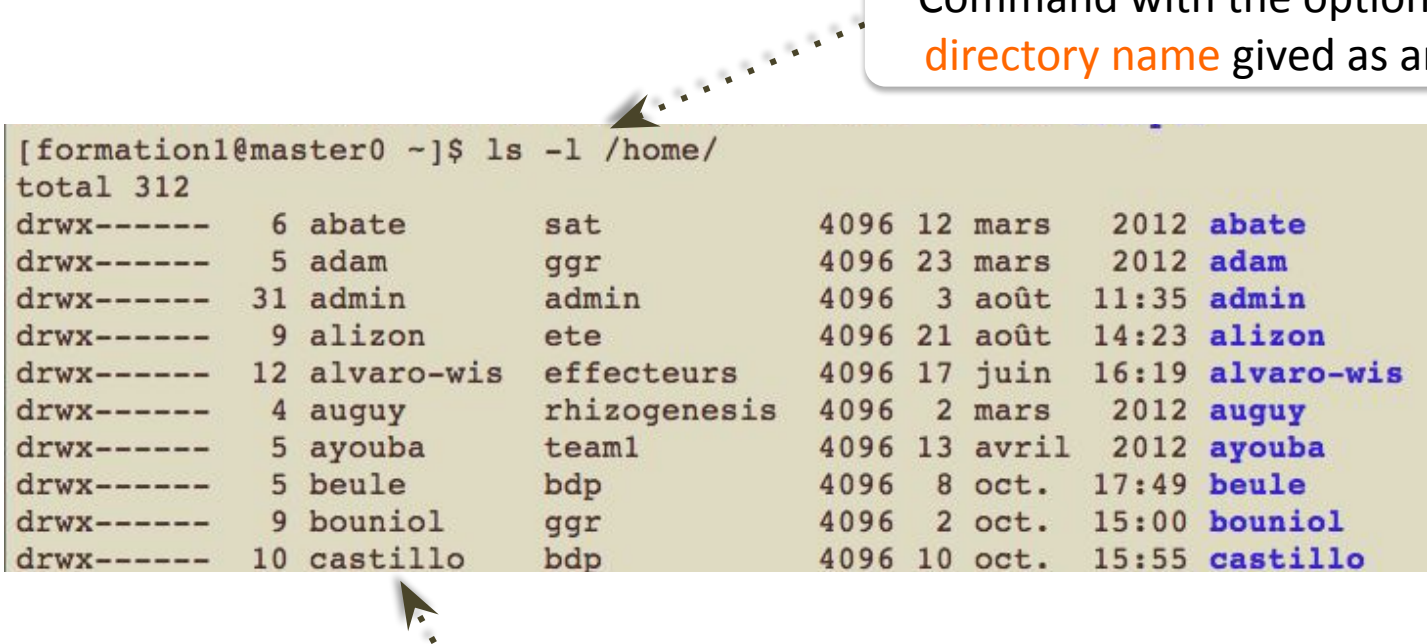

Display the long format listing of all files in the directory
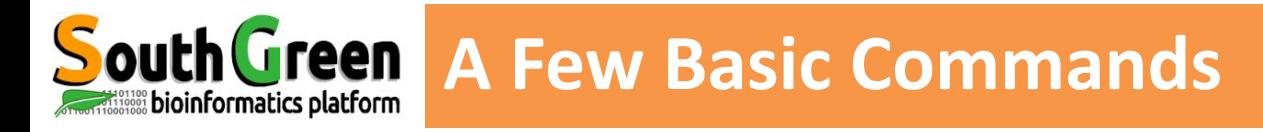

### **How to get help about one command**

▪with the 'option *--help* ou *-h ls --help blastn -h*

▪with the command *man man ls*

*▪*whith the command *whatis whatis ls*

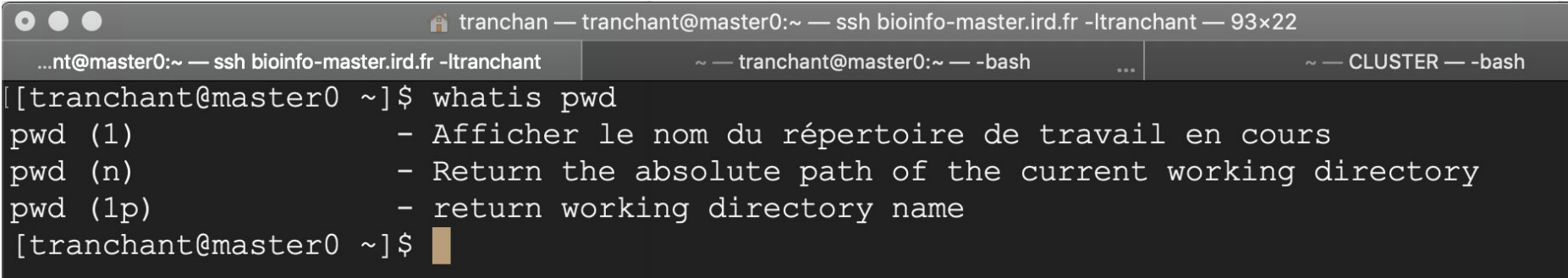

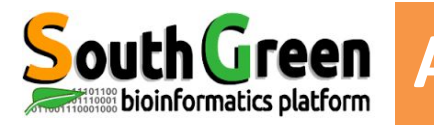

# **South Green A Few Basic Commands**

### **Basics**

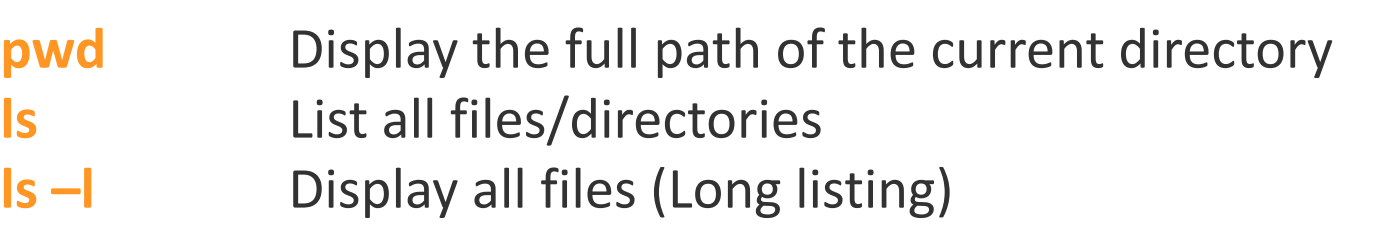

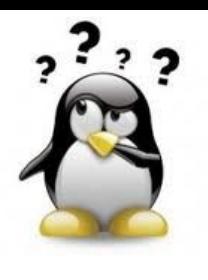

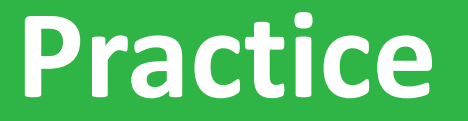

## **prompt, pwd**

# *Go to* [Practice 3](https://southgreenplatform.github.io/trainings/linux/linuxPractice/#practice-3) *on our github*

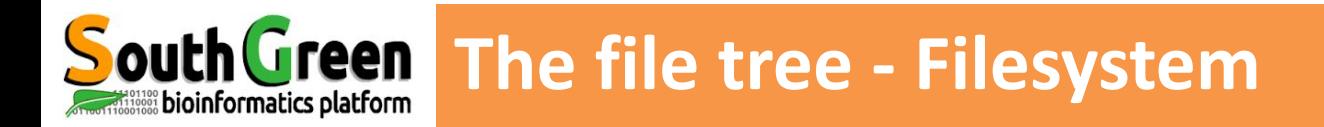

### **• Directory structure starts at the root directory called "/" (slash)**

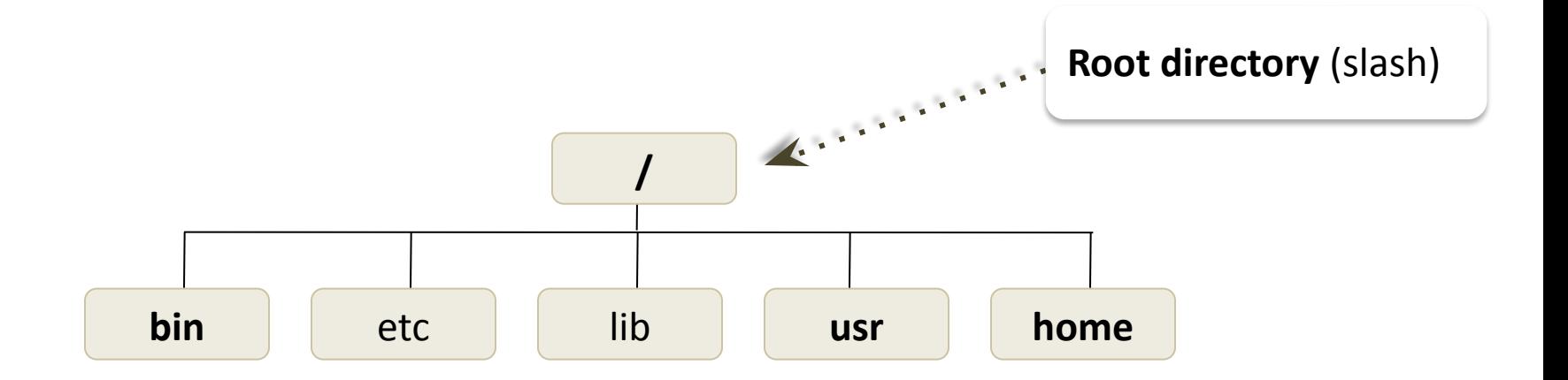

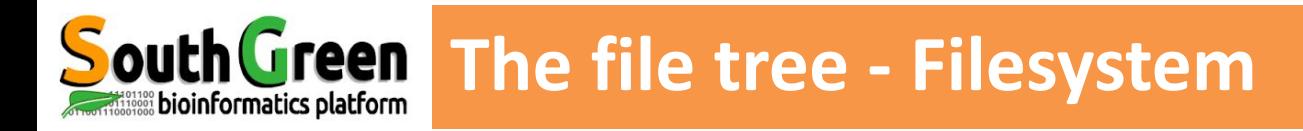

## **Main directories**

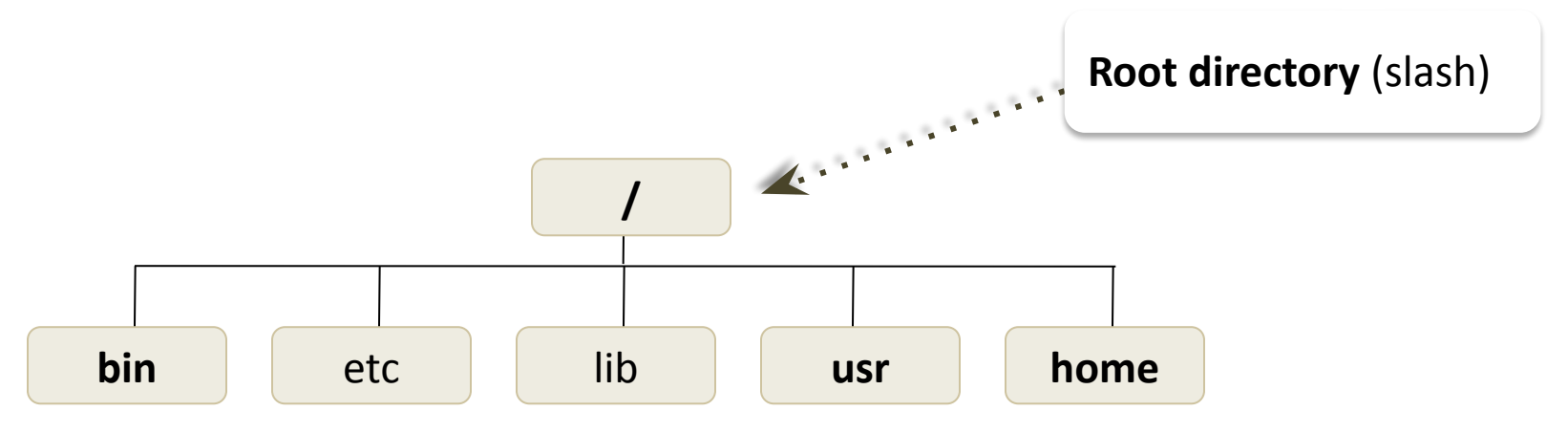

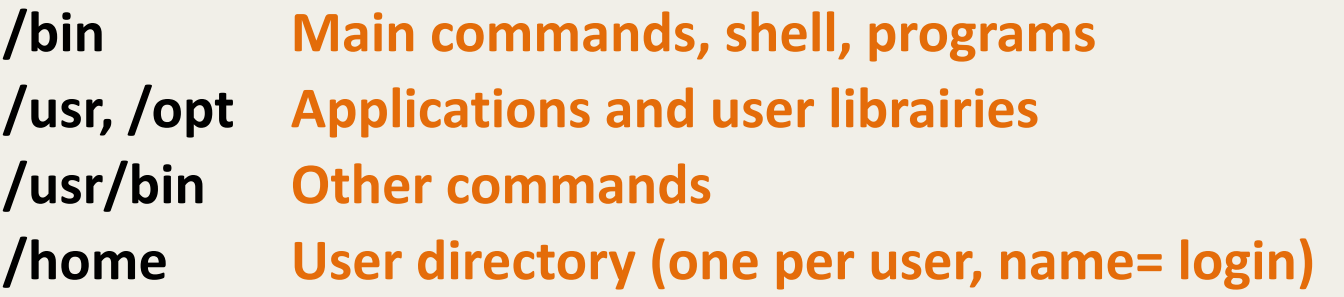

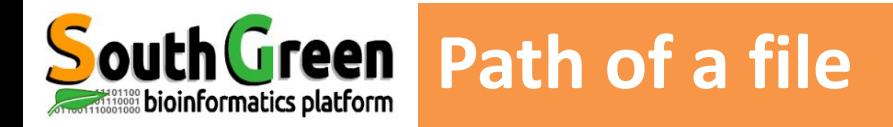

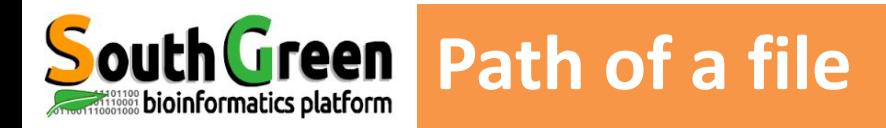

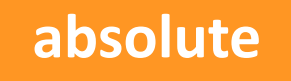

▪Complete path of a file starting from the root directory /

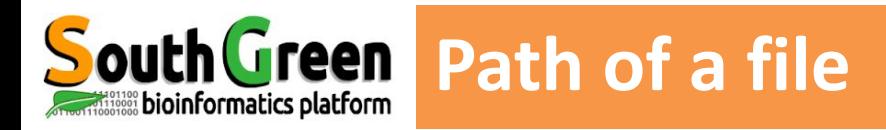

## **absolute**

**•Complete path of a file starting** from the root directory /

- ▪ **starts always with /**
- ▪ **always good wherever the user is working**

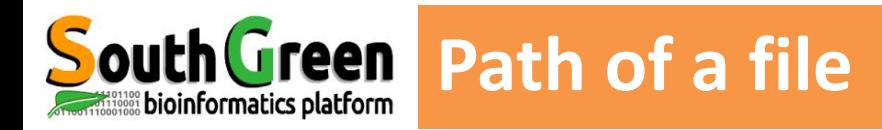

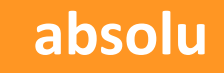

- Complete path of a file starting from the root directory /
- ▪ *starts always with /*
- ▪ **always good wherever user is working**

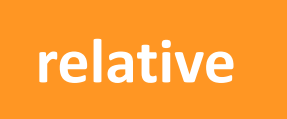

**• Path related to the present** working directory (where the user is working)

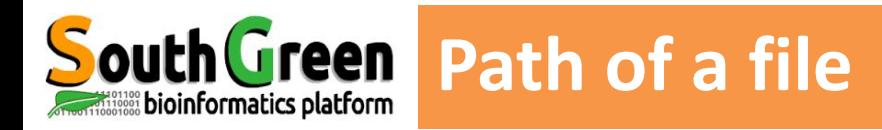

### **absolu**

- Complete path of a file starting from the root directory /
- ▪ *starts always with /*
- ▪ **always good wherever user is working**

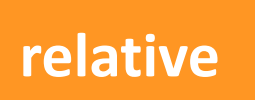

- **Path related to the present** working directory (where the user is working)
- ▪ *Never starts with /*
- ▪ **Depends on where the user is working**

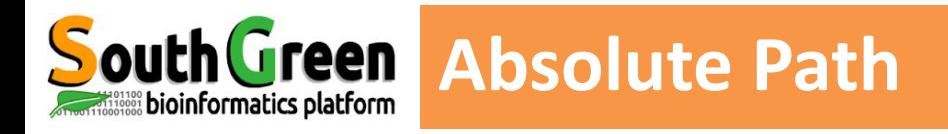

### **EXEL Always works wherever user is working**

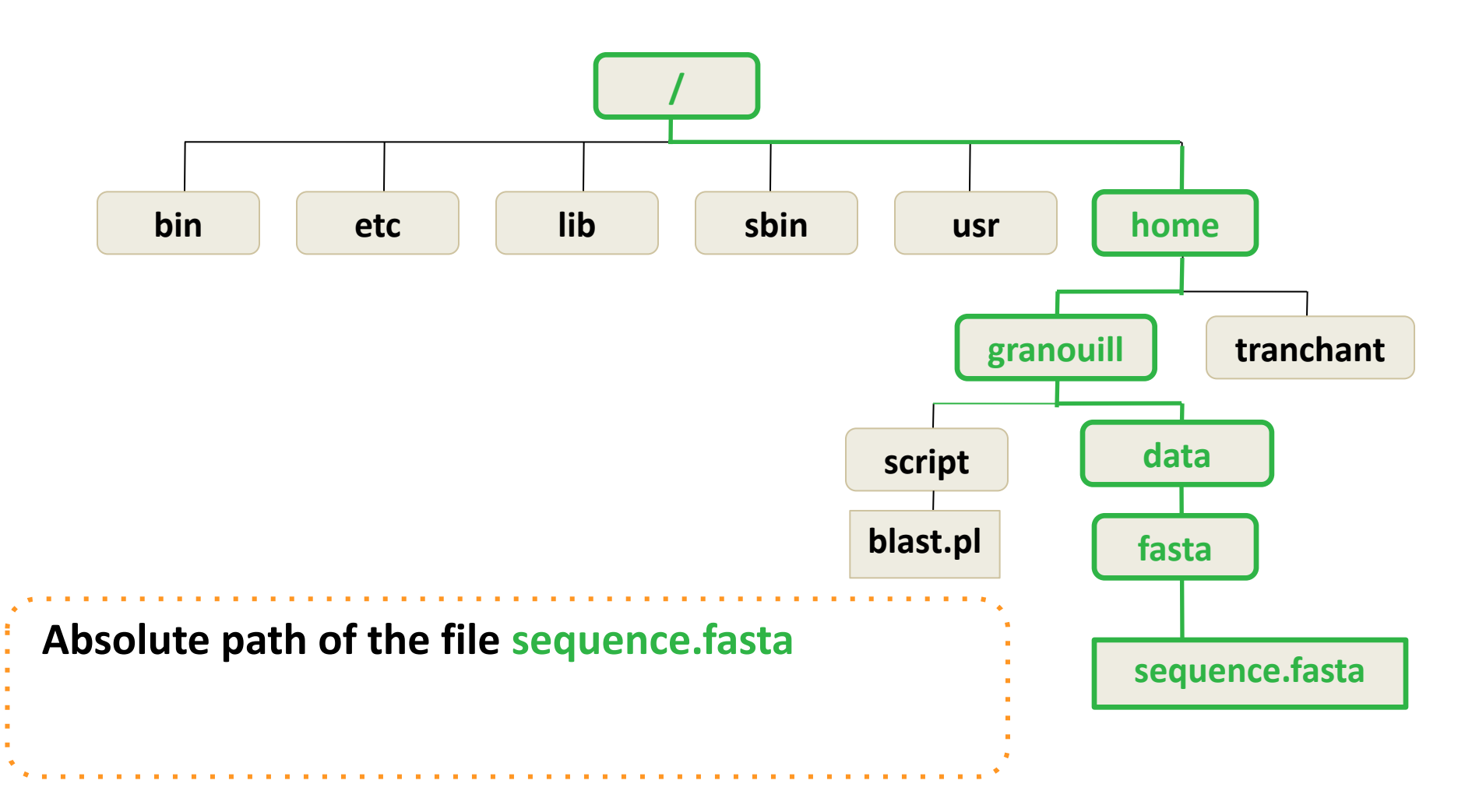

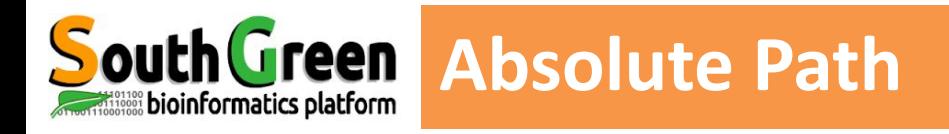

#### **EXECT:** Always works wherever user is working

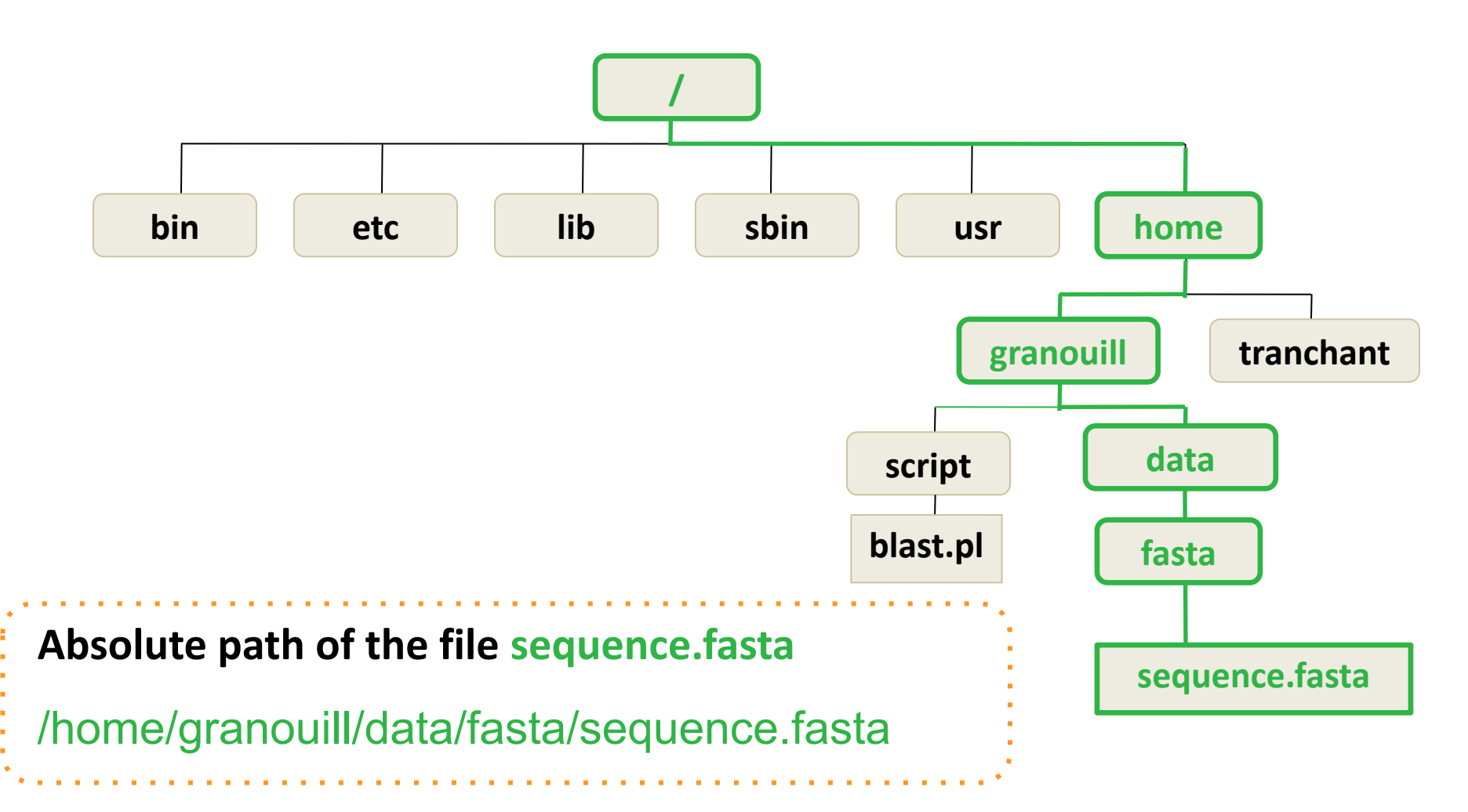

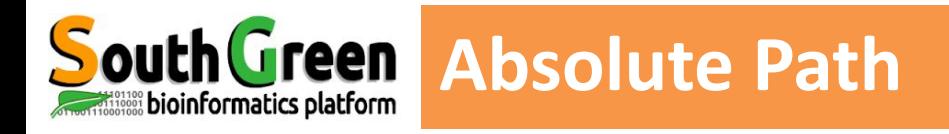

**EXALUARY ENDING WHEREVER USER IS WORKING** 

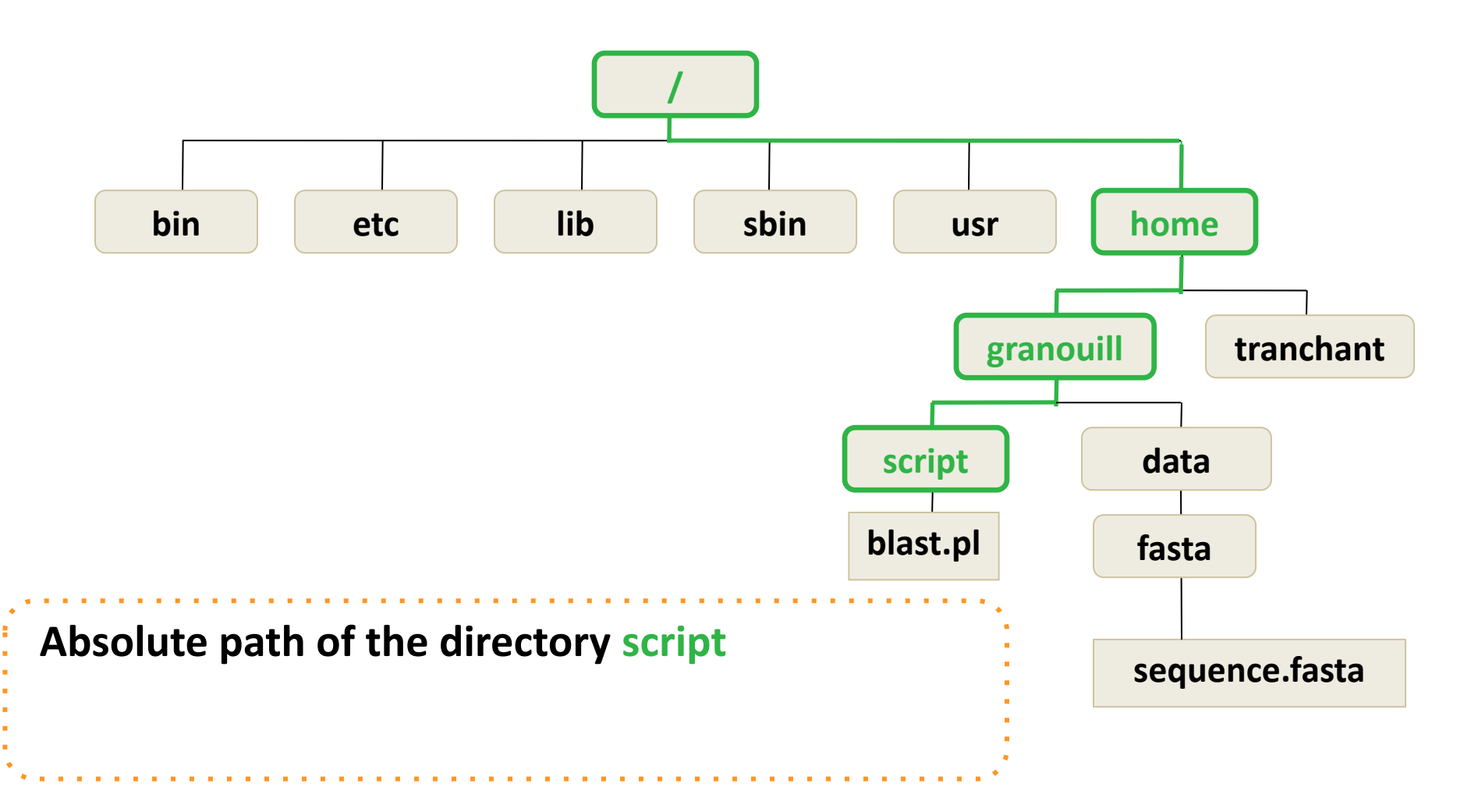

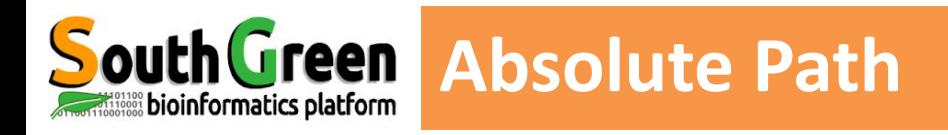

**EXALUARY ENDING WHEREVER USER IS WORKING** 

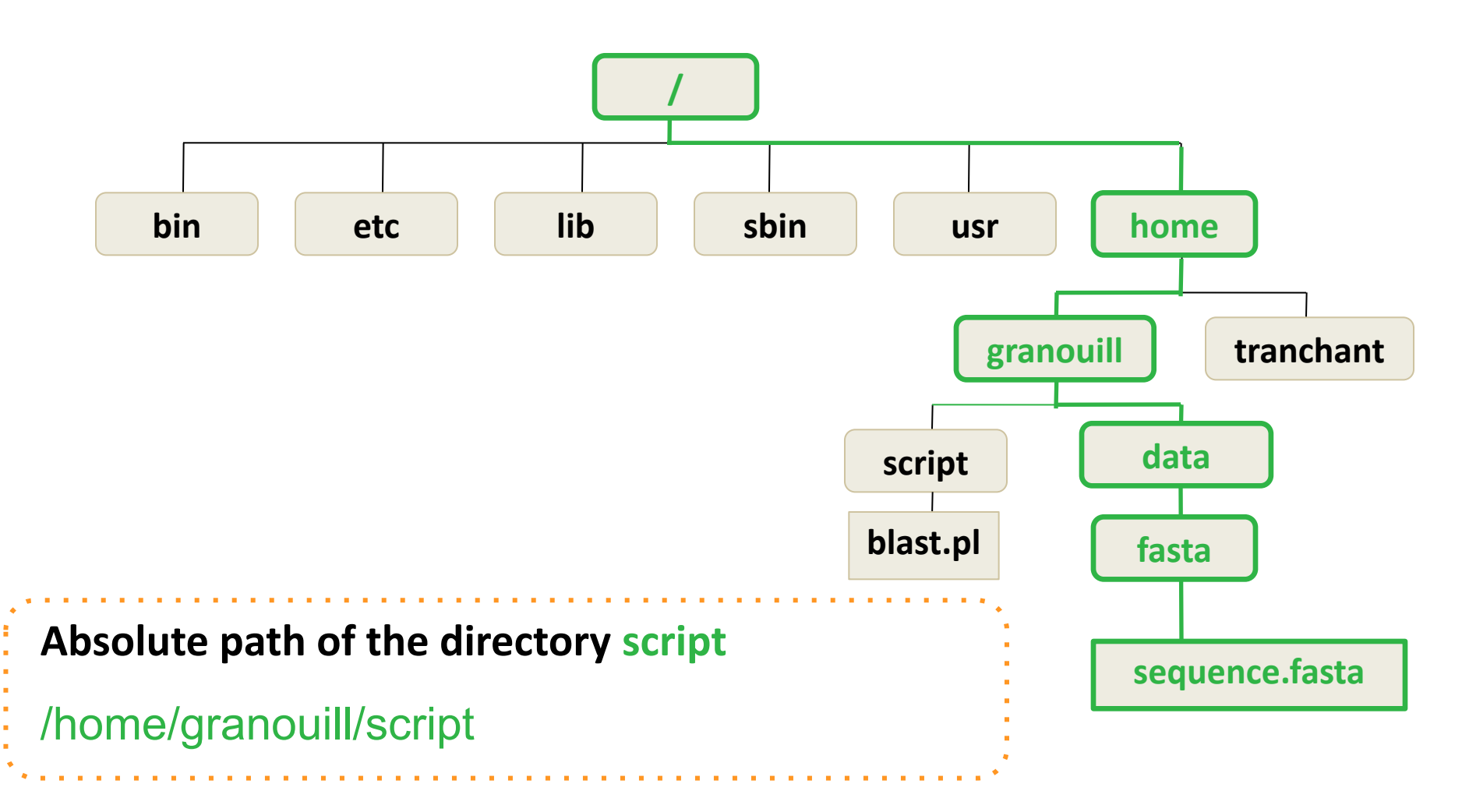

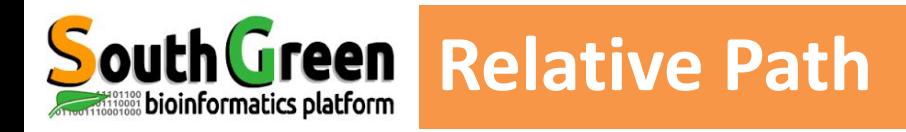

- **Path related to the present working directory**
- ▪ **Never starts with /**

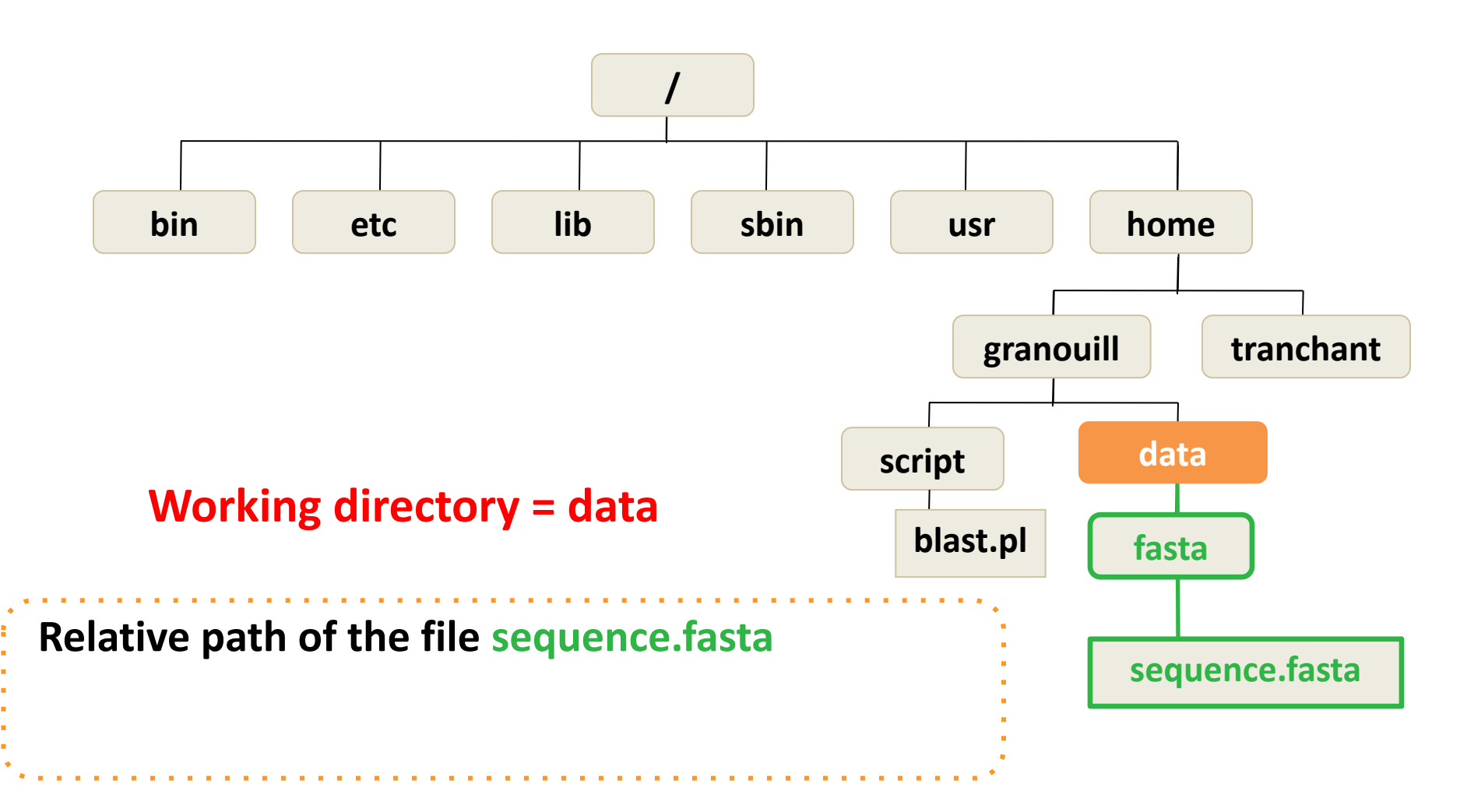

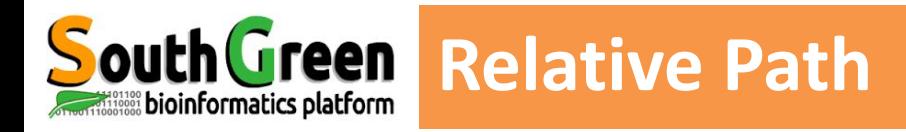

- **Path related to the present working directory**
- ▪ **Never starts with /**

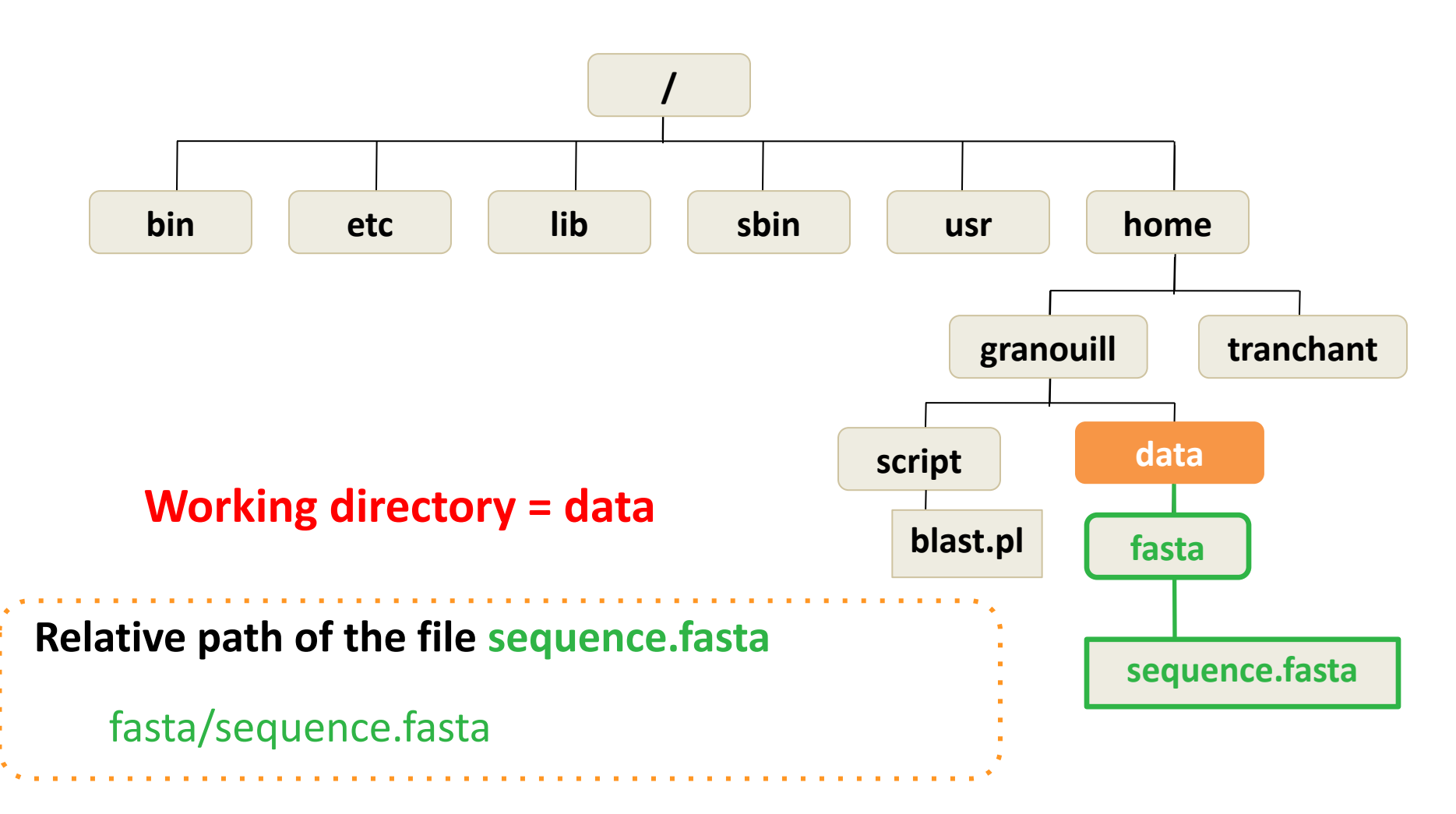

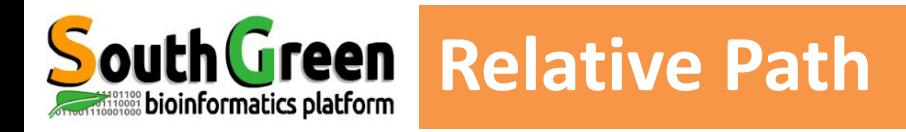

- **Path related to the present working directory**
- ▪ **Never starts with /**

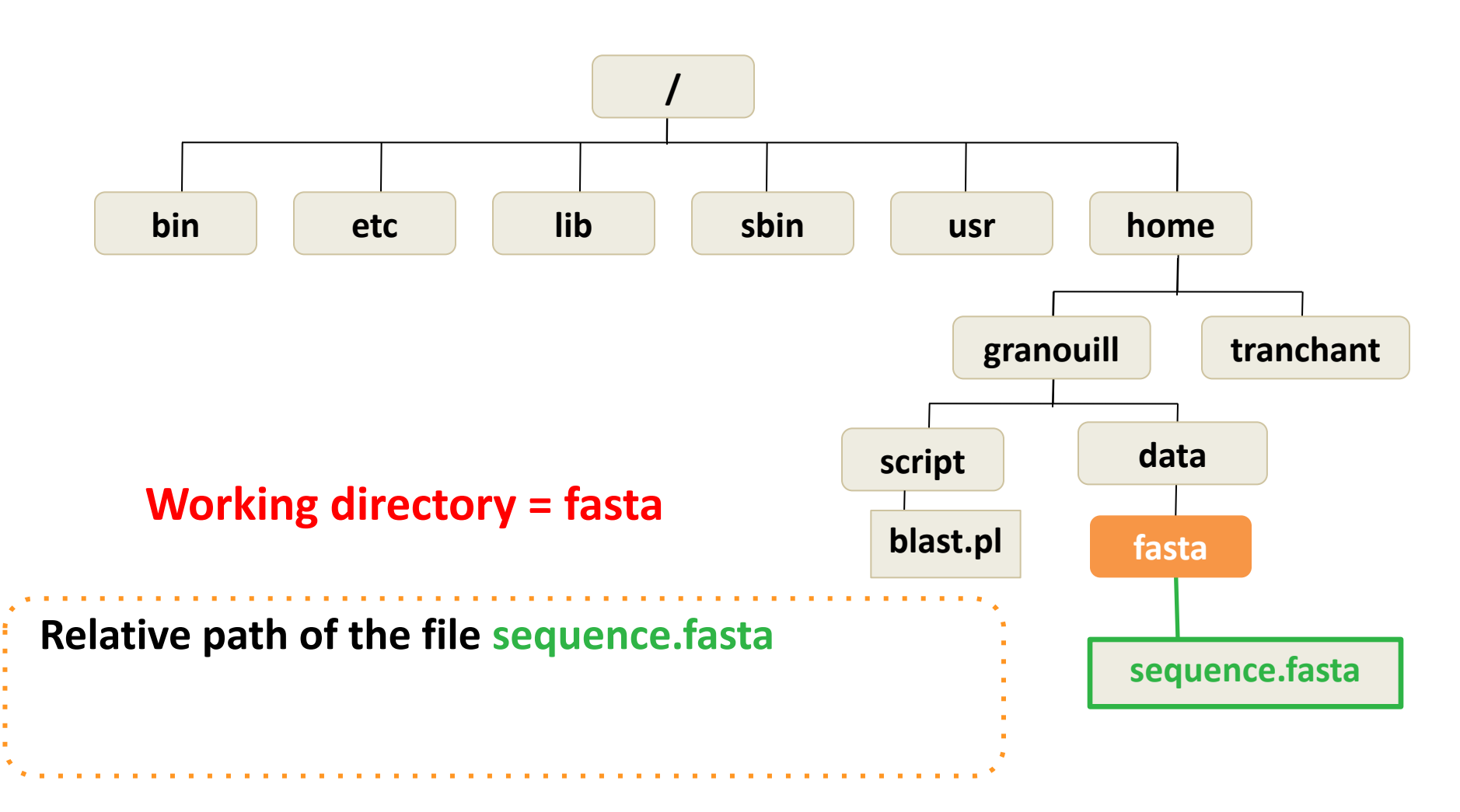

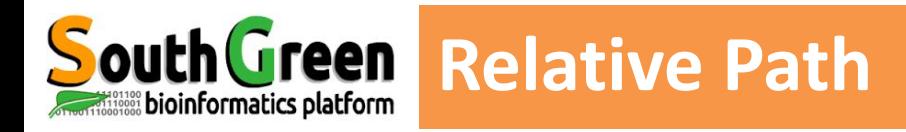

- **Path related to the present working directory**
- ▪ **Never starts with /**

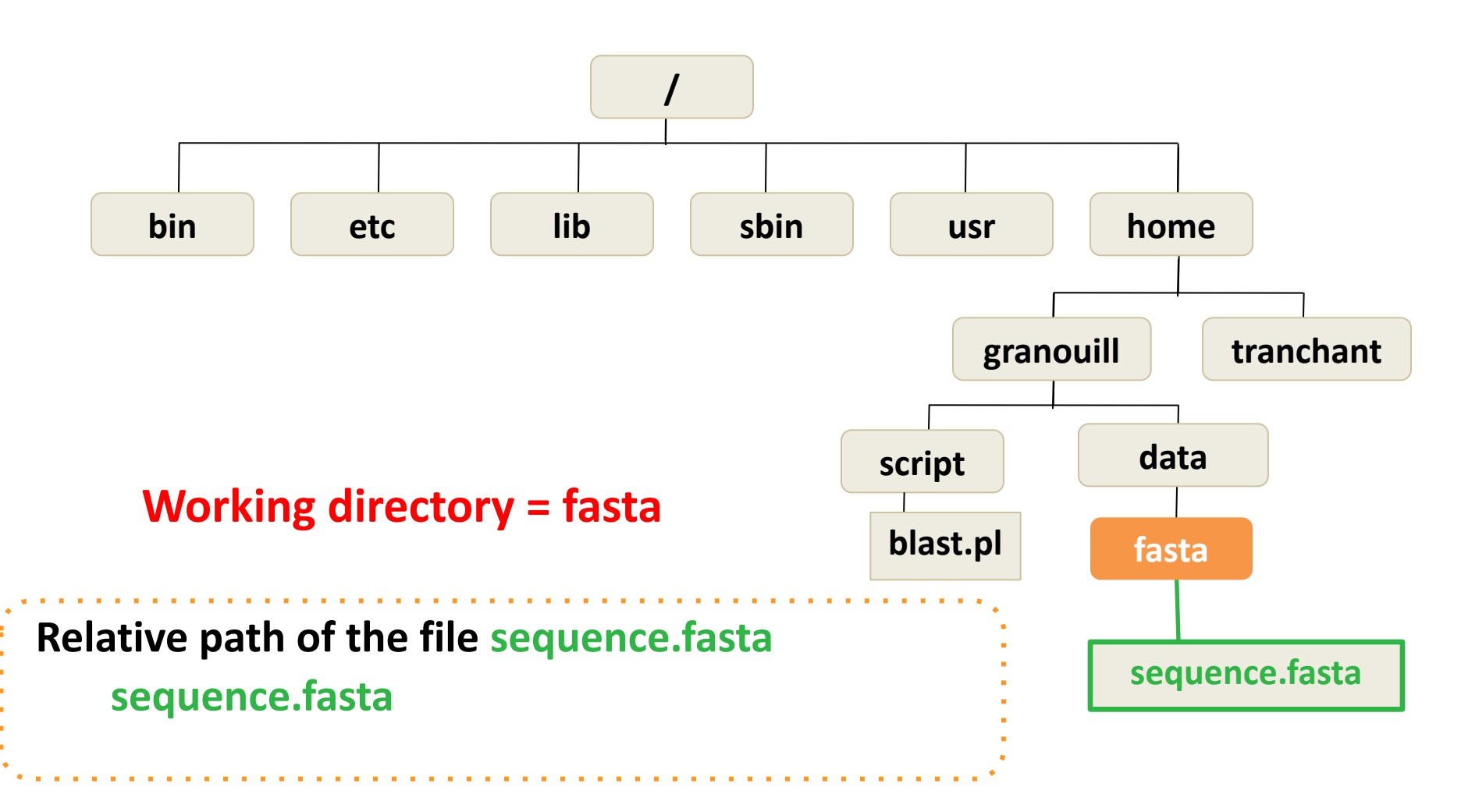

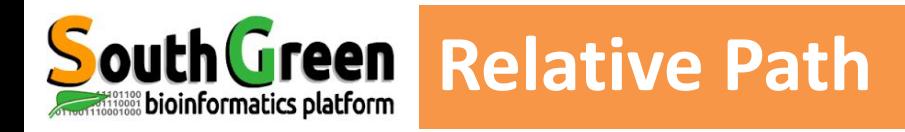

- **Path related to the present working directory**
- ▪ **Never starts with /**

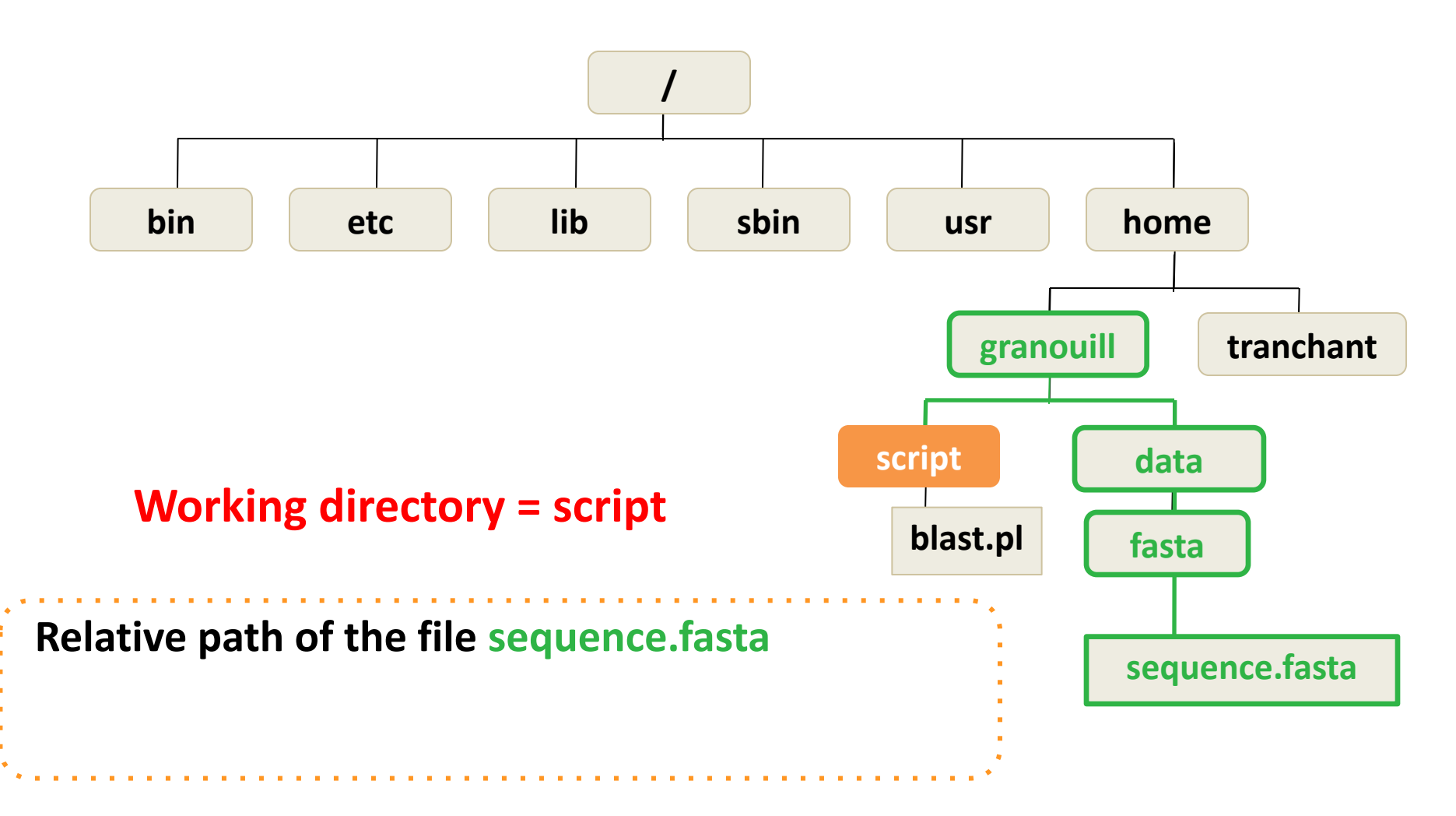

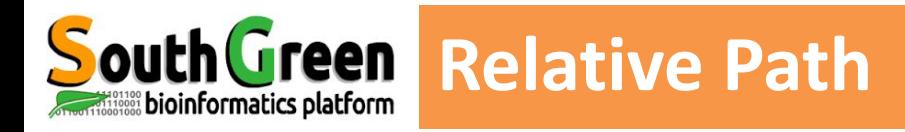

- **Path related to the present working directory**
- ▪ **Never starts with /**

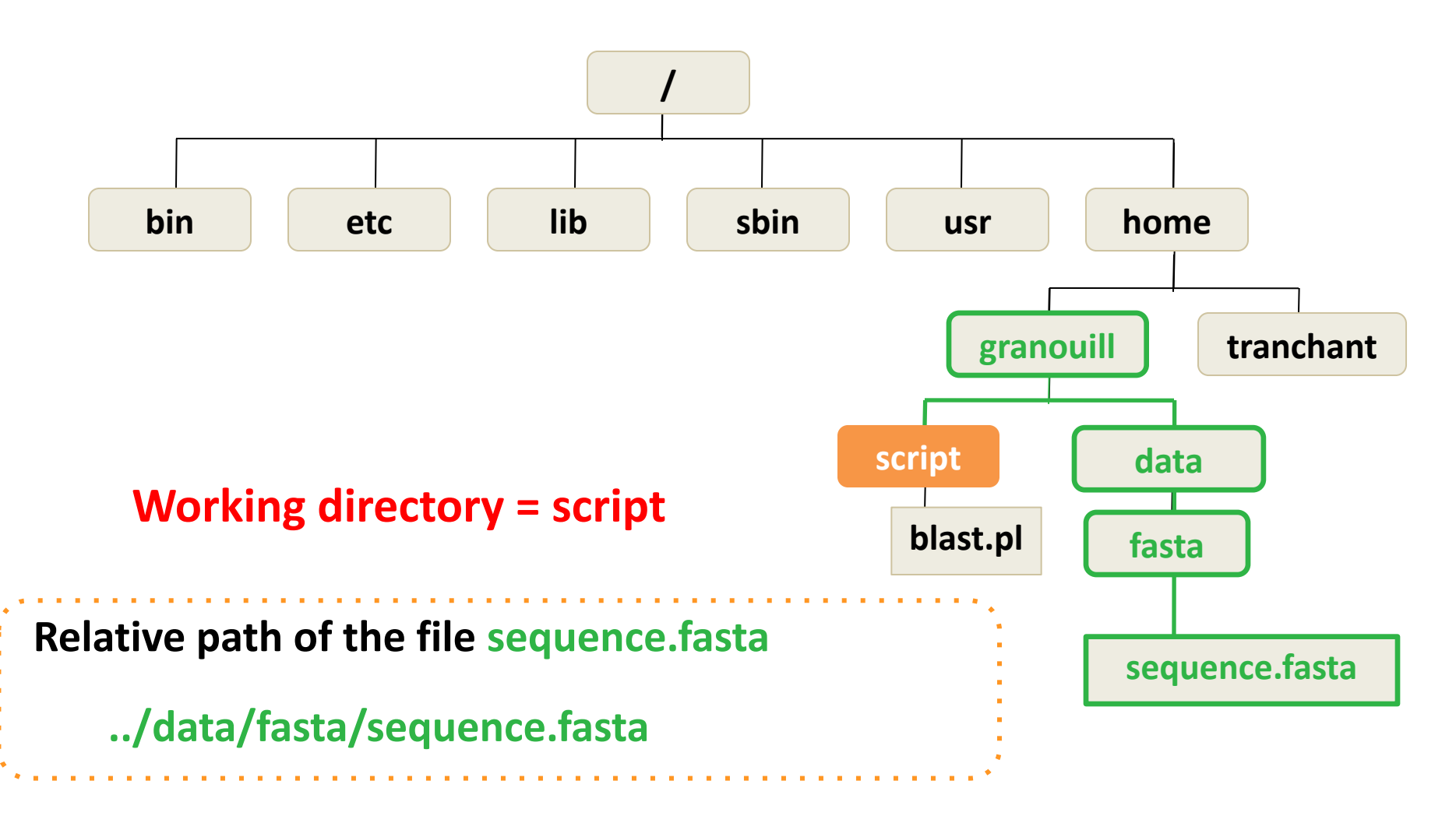

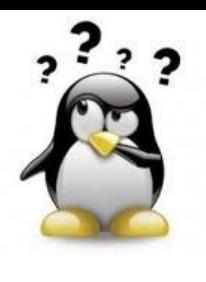

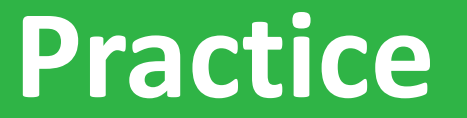

**ls**

# *Go to* [Practice 4](https://southgreenplatform.github.io/trainings/linux/linuxPractice/#practice-4) *on our github*

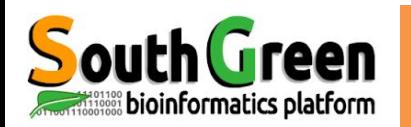

## **Working with processes**

<Ctrl> + C Interrupt (kill) the current process running in  $\langle$ Ctrl> + Z the terminal

## **Tab completion**

<Tab> Automatically complete the file, directory or command you're typing

<Tab><Tab> if multiple files or directories, print the list of possibilities

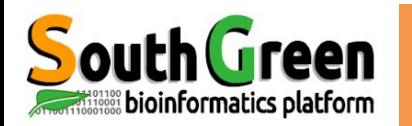

## **Working with the command history**

Up/Down arrow Go to the previous / next command in the command history. Press it multiple times to walk back through the history

 $\langle$ Ctrl> + R Recall the last command matching the characters typed. Press this shortcut and start typing to search your bash history for a command.

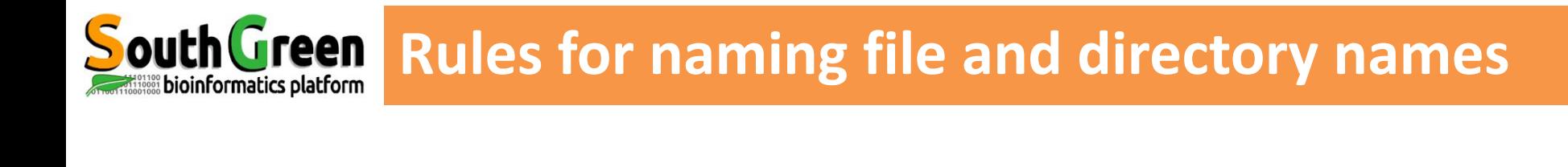

**Elinux is case sensitive** 

Sequence.fasta ≠ SEQUENCE.fasta ≠ sequence.fasta

▪ Only ROMAN letters, numbers and \_ -

```
• No space, accent or special symbol
                  & ~ # " ' { ( [ | ` \ ^ @ ) ] } $ * % ! / ; , ?
```
▪ No need to use filename extension (.txt), just to improve readability of filenames.

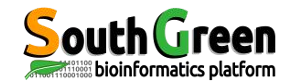

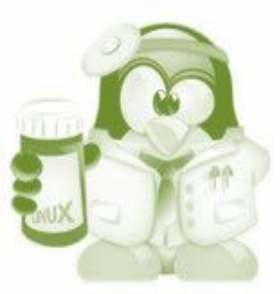

# **Working with wildcard**

# **Metacharacters : \*, [ ]**

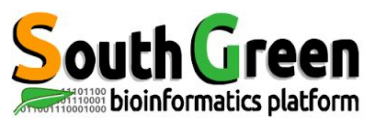

It is a character that can be used as a substitute for any of a class of characters in a search

Can be used with numerous linux commands

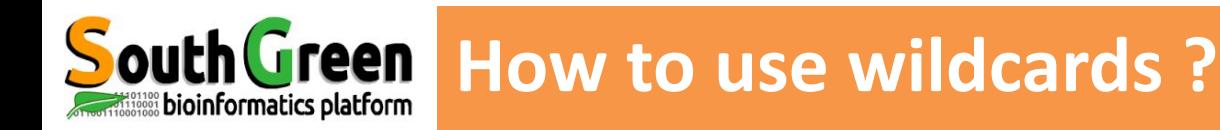

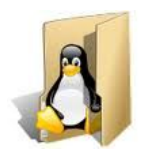

KYVF-01.R1.fastq KYVF-01.R2.fastq KYVF-02.R1.fastq KYVF-02.R2.fastq ZO16.fastq ZO16.bam KYVF.sam KYVF.bam

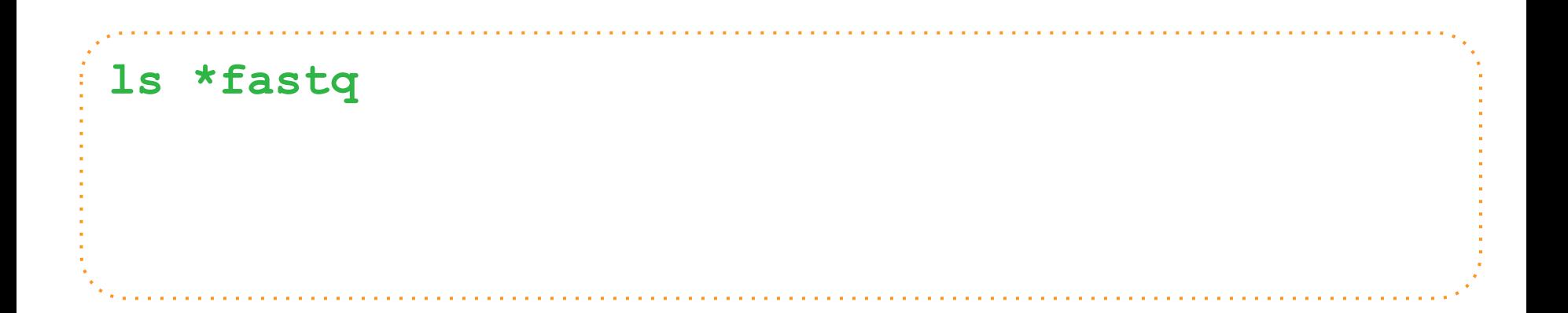

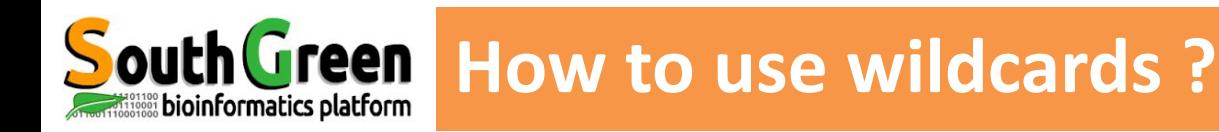

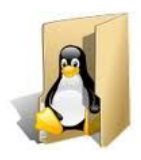

KYVF-01.R1.fastq KYVF-01.R2.fastq KYVF-02.R1.fastq KYVF-02.R2.fastq ZO16.fastq ZO16.bam KYVF.sam KYVF.bam

### **ls \*fastq**

KYVF-01.R1.fastq KYVF-01.R2.fastq KYVF-02.R1.fastq KYVF-02.R2.fastq ZO16.fastq

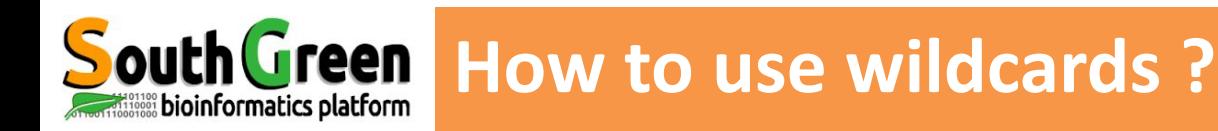

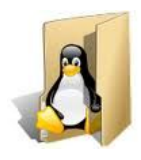

KYVF-01.R1.fastq KYVF-01.R2.fastq KYVF-02.R1.fastq KYVF-02.R2.fastq ZO16.fastq ZO16.bam KYVF.sam KYVF.bam

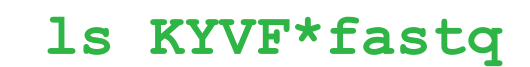

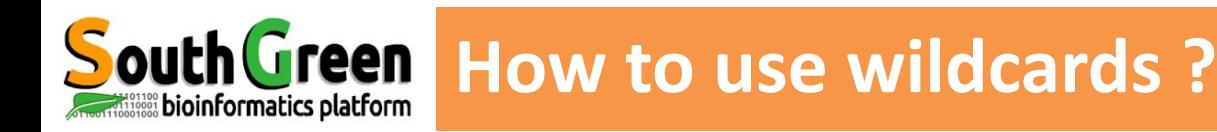

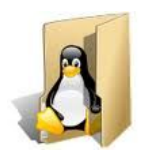

KYVF-01.R1.fastq KYVF-01.R2.fastq KYVF-02.R1.fastq KYVF-02.R2.fastq ZO16.fastq ZO16.bam KYVF.sam KYVF.bam

## **ls KYVF\*fastq**

KYVF-01.R1.fastq KYVF-01.R2.fastq KYVF-02.R1.fastq KYVF-02.R2.fastq

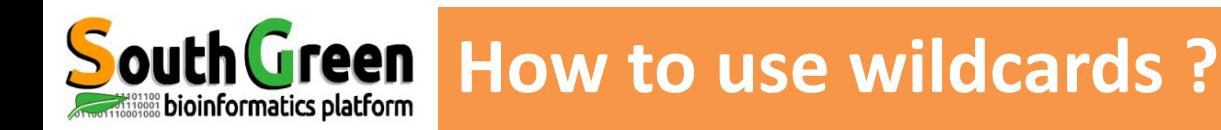

## **Square Brackets wildcards []**

can represent any of the characters enclosed in the brackets.

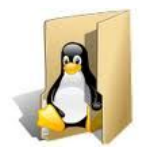

KYVF-01.R1.fastq KYVF-01.R2.fastq KYVF-02.R1.fastq KYVF-02.R2.fastq ZO16.fastq ZO16.bam KYVF.sam KYVF.bam

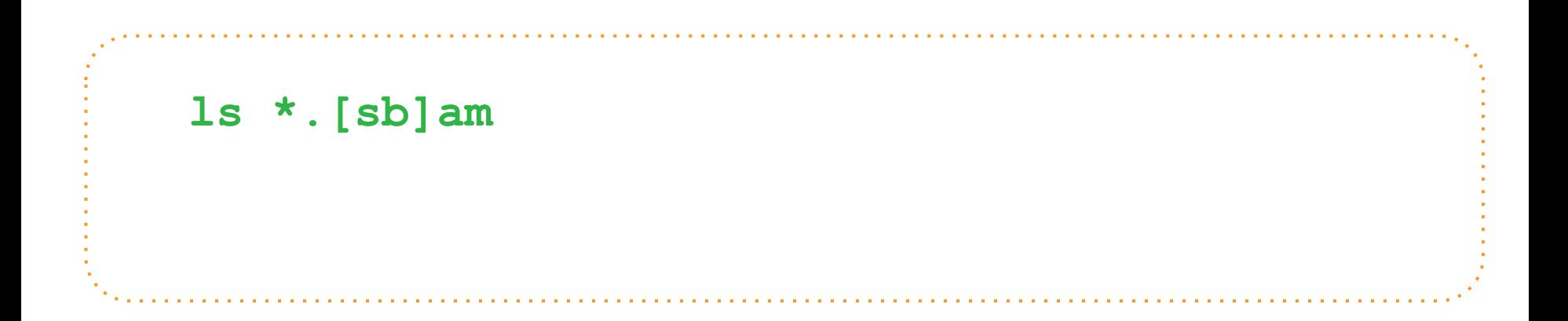

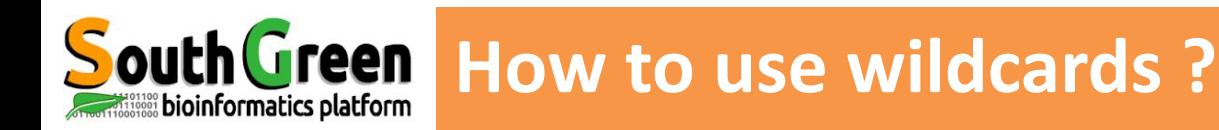

## **Square Brackets wildcards []**

can represent any of the characters enclosed in the brackets.

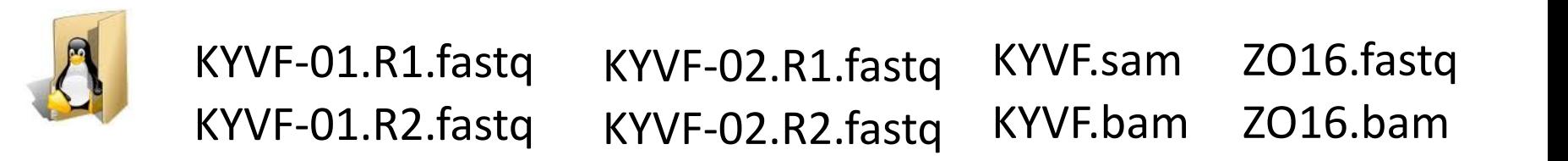

```
ls *.[sb]am
KYVF.sam ZO16.bam
KYVF.bam
                          = ls *.[!f]*
```
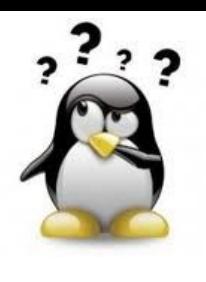

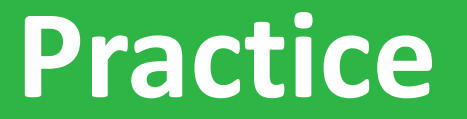

**ls, \***

# *Go to* [Practice 5](https://southgreenplatform.github.io/trainings/linux/linuxPractice/#practice-5) *on our github*

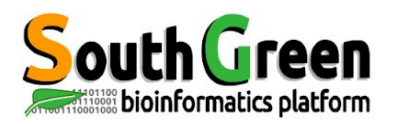

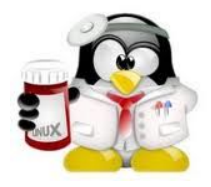

# **Commands for moving around the file system**

**Command cd**

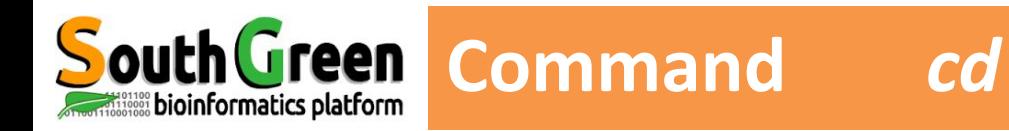

 **cd** *Change Directory directory*

*Move from the current directory into a new* 

*cd DIRECTORY\_NAME(absolute or relative path)*

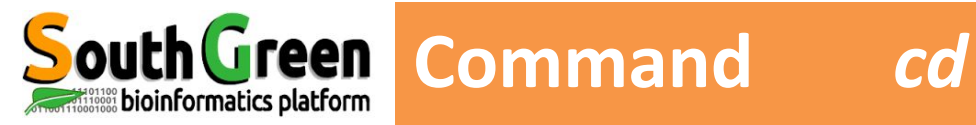

### *cd DIRECTORY\_NAME(absolute or relative path)*

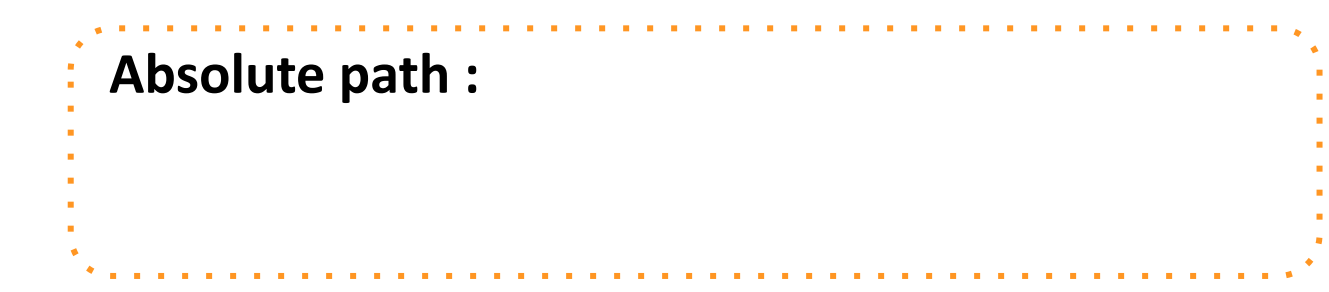

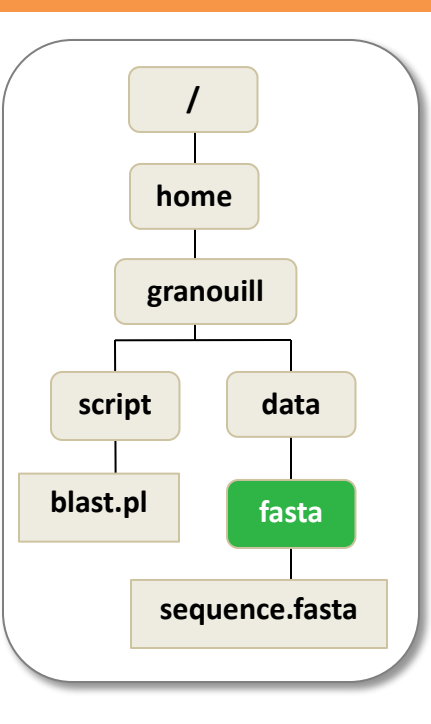
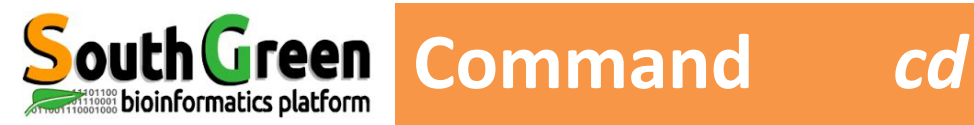

# **Absolute path :**

**cd /home/granouill/data/fasta**

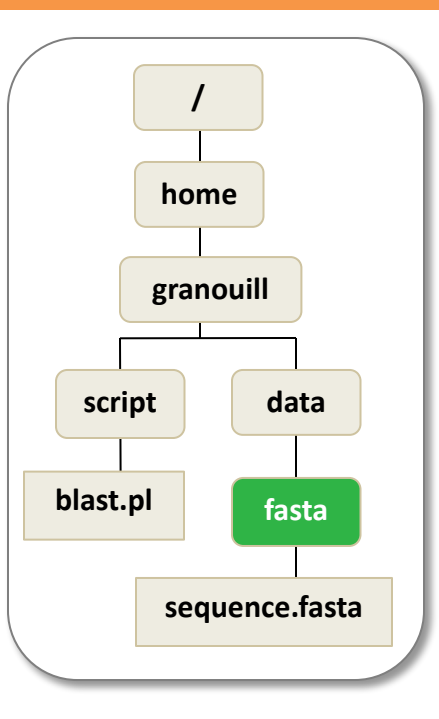

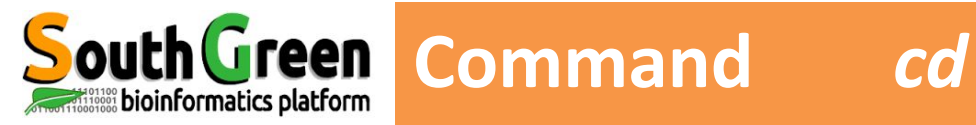

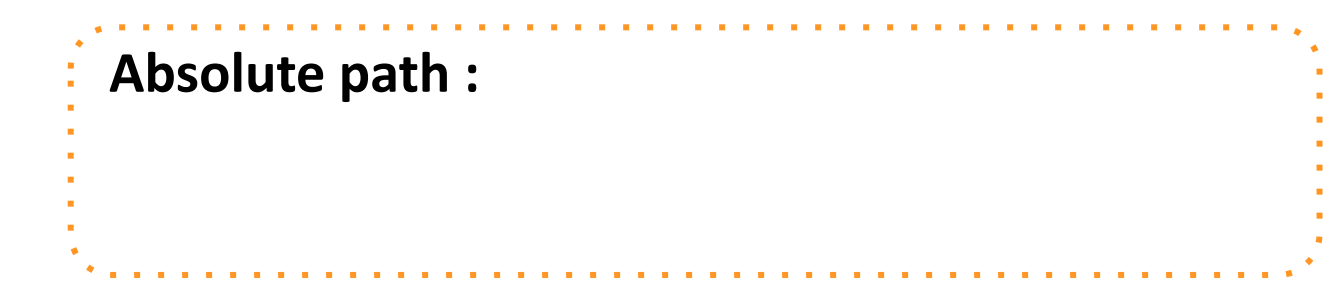

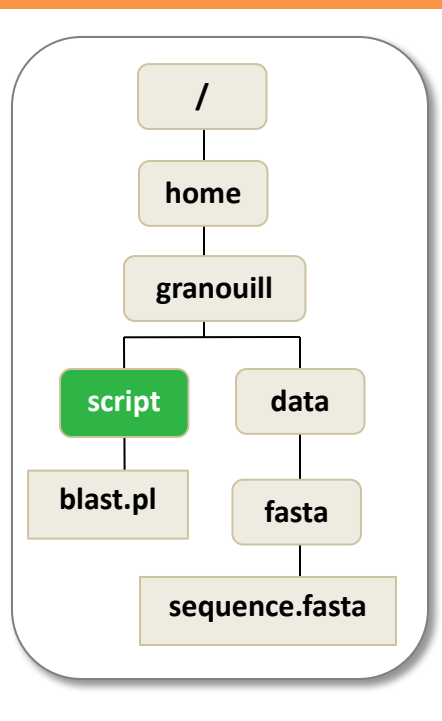

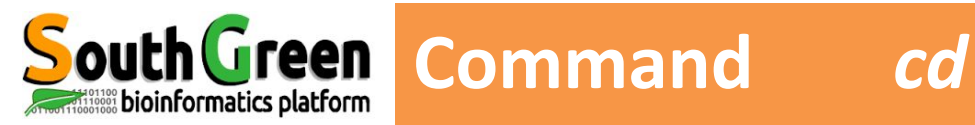

# **Absolute path :**

**cd /home/granouill/script/**

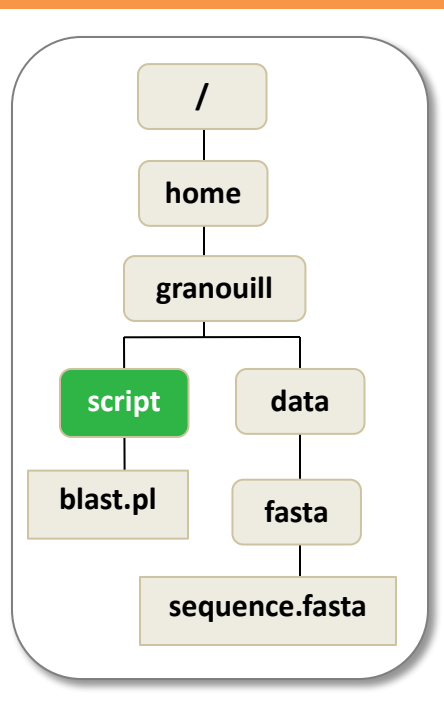

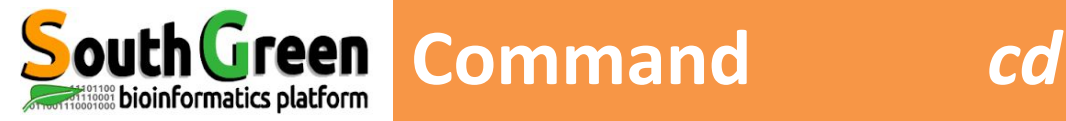

# **Relative path :**

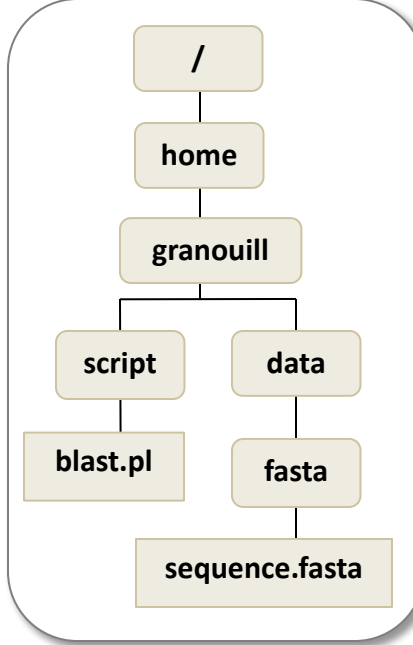

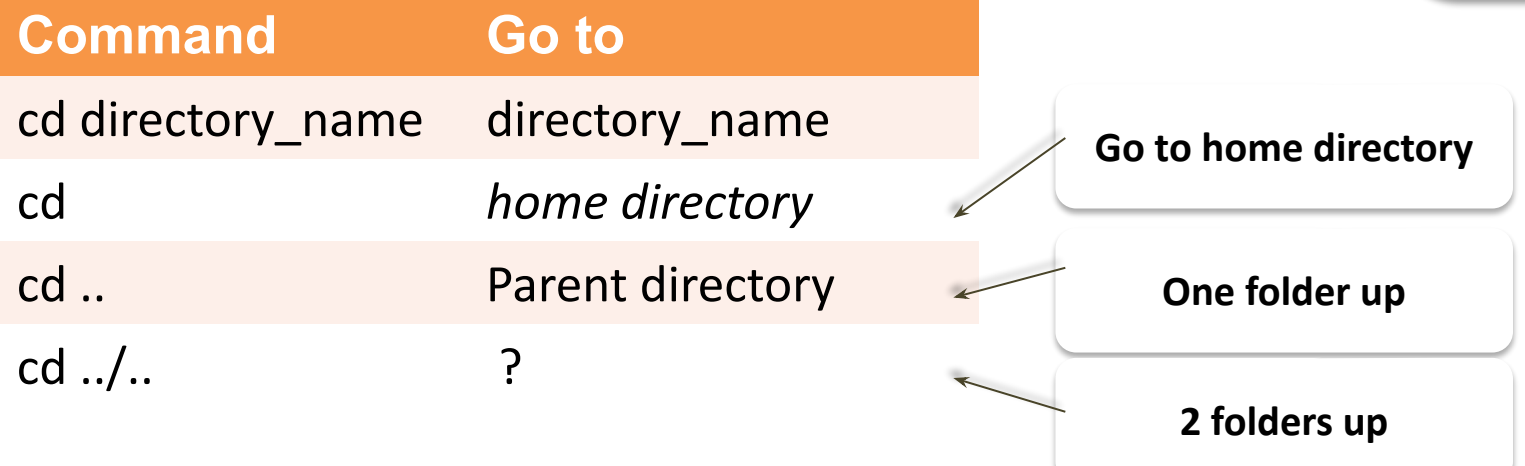

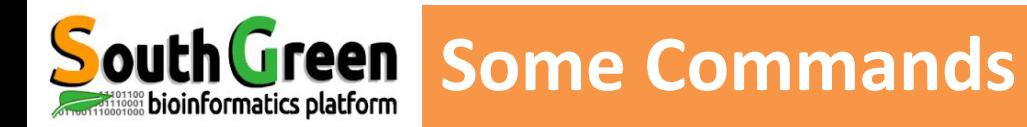

# **Linux file tree**

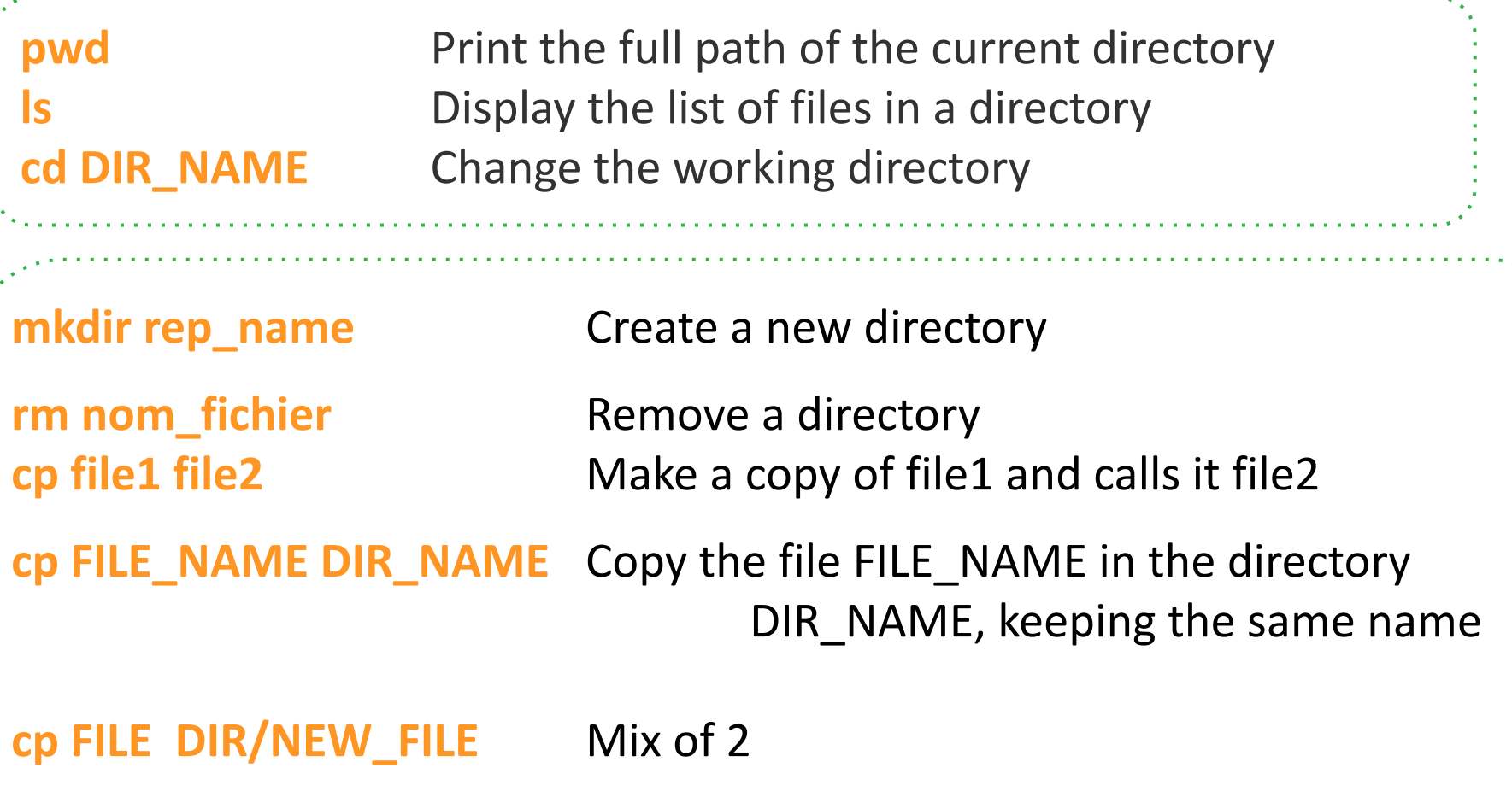

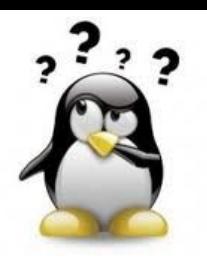

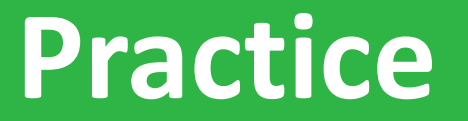

**pwd, cd, ls**

# *Go to* [Practice 6](https://southgreenplatform.github.io/trainings/linux/linuxPractice/#practice-6) *on our github*

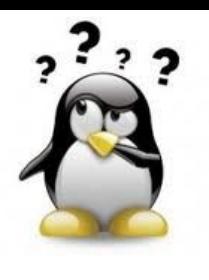

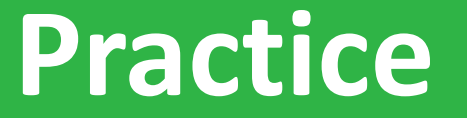

**mkdir, mv, ls, cp, rm**

# *Go to* [Practice 7](https://southgreenplatform.github.io/trainings/linux/linuxPractice/#practice-7) *on our github*

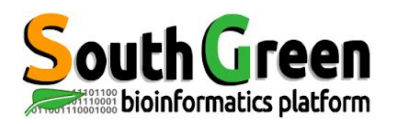

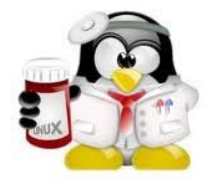

# **Commands for displaying text files and searching word**

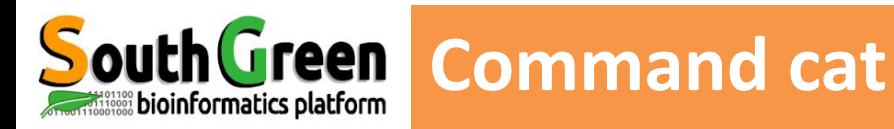

# **cat nom\_fichier** *Displays the content of a file on the screen (Don't use it with big files!!)*

MacBook-Pro-de-Christine: Data tranchan\$ cat Data/Fasta/sequence.fasta >Gxbjbsjxbjs CCACCCCTCTTACAGTCTTCACCAAATGTCCTTTAAAACTCCACCTAAAGTATCCAAAGA CTCGAGAAATGCTGTGCCACAACCAGCTTTTGAGTCATCCATGACCGTTGATCTTCCTTT GCCCCCAGAGTGGGGCCTAGCACCATCTAGCTACTACTTGCCTTTCATACCCATCATTGG ACTTAGTAAGTGCATGTCGTCTTGACTTGTTTATACTCTAATGTATGATATTTATATCCC TATAATATAGTGTTACTAATATATGTTTGGTATTGTGTAGACTCCATTGTACCATGGTGT MacBook-Pro-de-Christine:Data tranchan\$

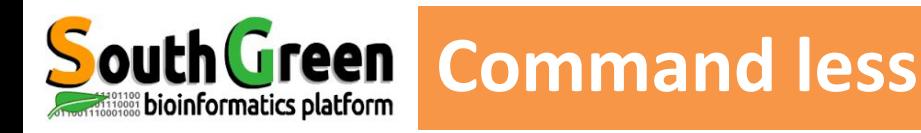

#### **less nom\_fichier** *writes the contents of a file a page at a time. [space-bar] to see another page [q] to quit reading [/] followed by the word to search*

### *less Data/Fasta/EST-68566-Coffeacanephora.fasta*

>qi 315911382 qb GT649553.1 GT649553 CC00-XX-SH3-053-F02-EM.F Coffea canephora SH3 Coffea canephora cDNA clone CC00-X X-SH3-053-F02-EM, mRNA sequence

AATATTTTGGTGTCACCGTTCACCGCTAATCTTTCTGCACAAAGTAAGAAGGGTAACAAGTAAAAGGG AGCGAGACTATGGCTGCCACATCTGCTGCAGTACTAAATGGATTGGGCTCTCCCTTCTTGACTGGTGGAA GGAAAAGTCAGGCCCTGCTGCCTTCACCAGCTGCAGCTAGAGTCGGTGGTGCTGCTGCTGTTGCTCCAAA GAGATTAGTTGTGGTAGCTGCTCGTCCTCCCAAGAAGTCATGGATTCCTGGTGTTAGAACTGGTCCAGGC TTCCTTGACCCCGAGTATCTCGATGGCTCGCTCCCTGGTGACTACGGTTTTGATCCACTTGGTCTTGGCA TGTTGGAATCTTTGTTGGCCAGGCATGGAGTGGTATCCCATGGTTTCAAGCTGGCGCTGACCCTGGTGCC ATTGCGCCATTCTCCTTTGGTTCGCTCCTCGGTACTCAACTCCTGCTCA

>gi 315911381 gb GT649552.1 GT649552 CC00-XX-SH3-077-D04-EM.F Coffea canephora SH3 Coffea canephora cDNA clone CC00-X X-SH3-077-D04-EM, mRNA sequence

ATTCATCGTATCTTGCCCTCTTTCTTTCATCTCTCCTCTTTTTTTGATCAGCATCAGGGCACCGGCAGC 'AAATATTGATGGCTGGGATGCTGTGCGGAGTTAACATTGGAGGCGAGACTGAAACAGCTAAACCA GTCGAGCCTAATTCTCAGTCGGCTAGGCGGAGGAGGATGGAAATTCATCACTTCATATTTGTAGCTTCGG Data/Fasta/EST-68566-Coffeacanephora.fasta

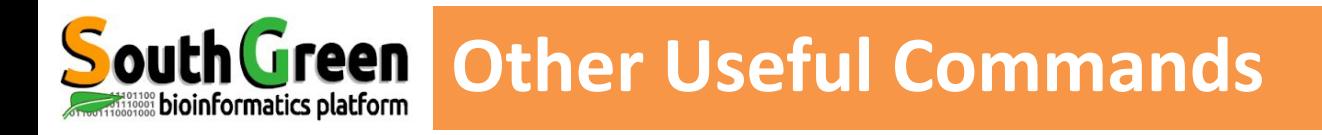

#### **head** writes the first ten lines of a file to the screen *head –n 20 script.pl*

- **tail** writes the last ten lines of a file to the screen *tail –n 5 script.pl*
- **wc** Count for word, lines, characters in a file *wc script.pl wc –l script.pl*

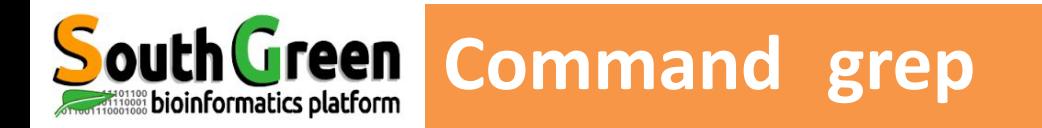

 **grep** *searching a word, a pattern in a file*

```
grep [options] motif [file1, … ]
```
**To search for a phrase or pattern, you must enclose it in single quotes**

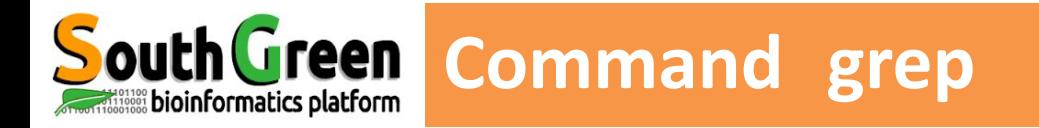

# **grep** *searching a word, a pattern in a file*

# *grep [options] motif [file1, … ]*

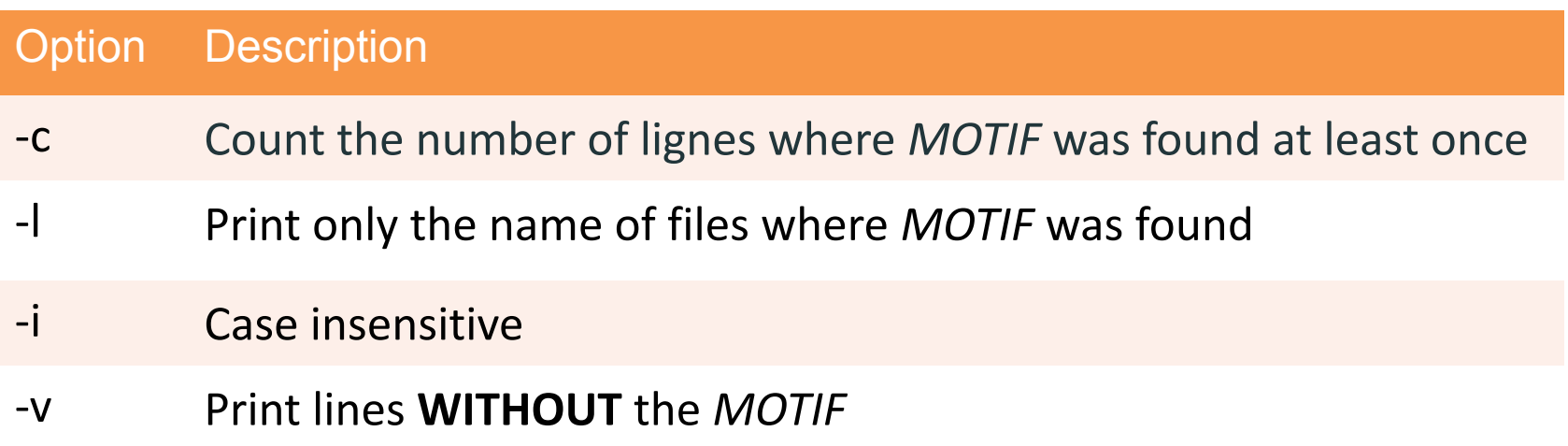

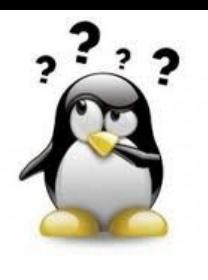

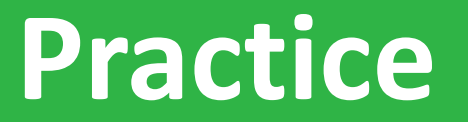

**ls, head, tail, wc**

# *Go to* [Practice 8](https://southgreenplatform.github.io/trainings/linux/linuxPractice/#practice-8) *on our github*

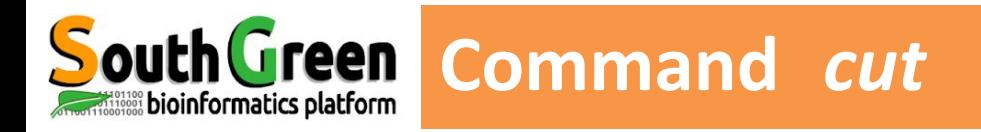

#### **cut** Extracts columns/fields from a file

*cut -d SEPARATOR -f fieldNumber fileName*

cut –d ":" -f1,5 /etc/passwd

Picked un the FIRST and FIFTH columns of FILE, separated by **:** 

\_\_\_\_\_\_\_\_\_\_\_\_\_\_\_

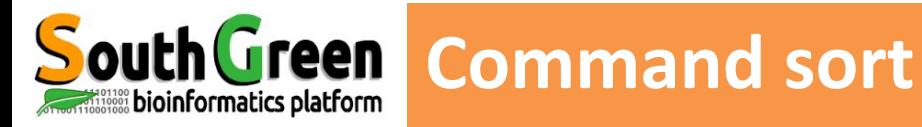

#### **sort**

sort the content of a text file, line by line

- *sort –k2 fileName*
- *sort –k2r fileName*
- *sort –k2g –k1r fileName*
- *sort -t: -k3g fileName*

Alphabetical sorting based on the second column Reverse Alphabetical sorting based on the 2nd col Numeral sorting on the  $2<sup>nd</sup>$  column then the 1<sup>st</sup> col -t option defines the field separator (by default : )

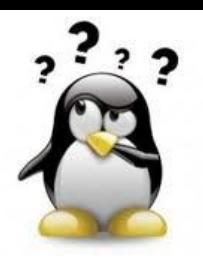

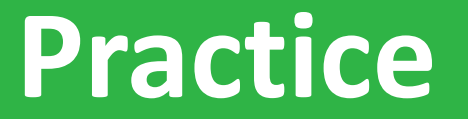

# *Go to* [Practice 9](https://southgreenplatform.github.io/trainings/linux/linuxPractice/#practice-9) *on our github*

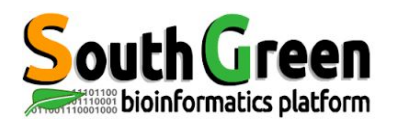

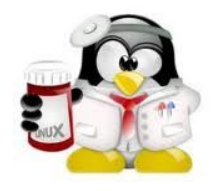

# **INPUT/OUTPUT REDIRECTION**

# **For saving the output of a command to a file**

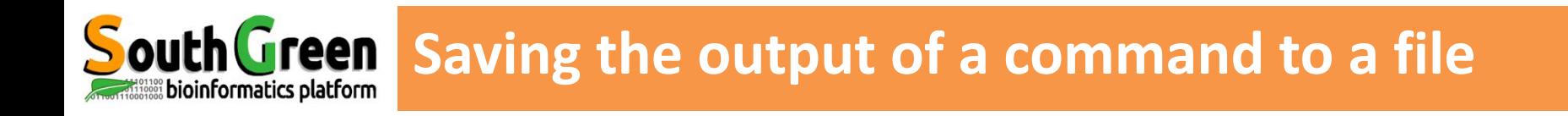

# The output of commands can be written in a file

#### **Redirection** using the 2 operators :

**>**

 **>>**

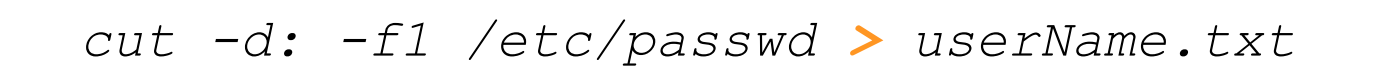

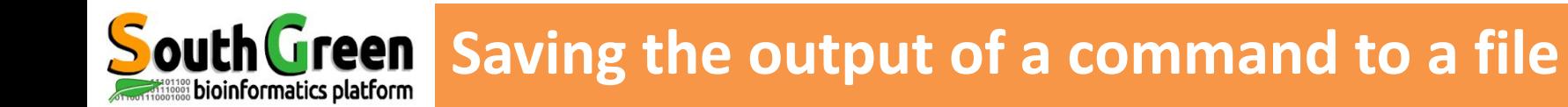

*cut -d: -f1 /etc/passwd > userName.txt*

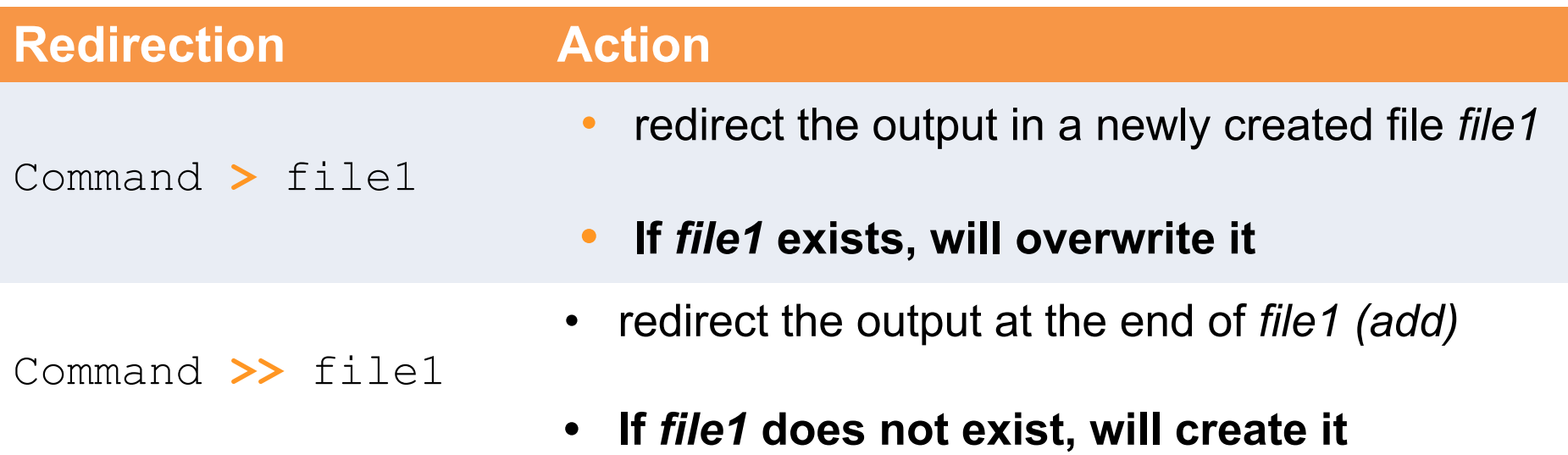

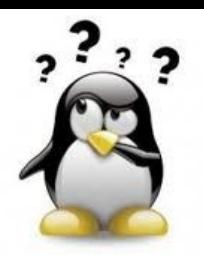

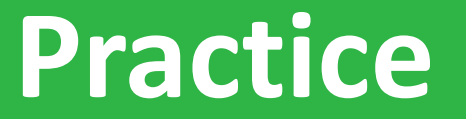

**10** *Go to* [Practice 10](https://southgreenplatform.github.io/trainings/linux/linuxPractice/#practice-10) *on our github*

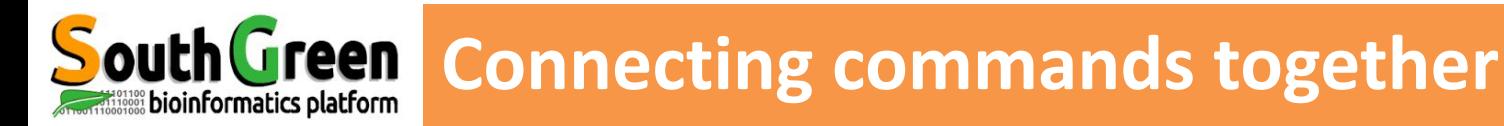

- **Redigence** that **Action** • The standard output of one command can be send as the standard input of another with the operator **|**
- To connect multiple commands together with what are called pipelines (without tempory files)
- Pipelines= *workflow*

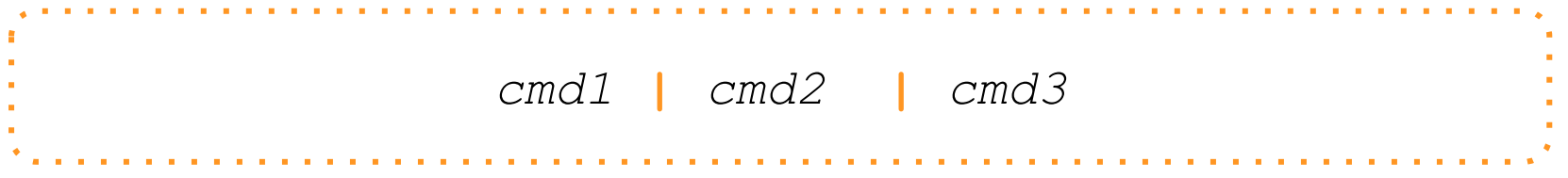

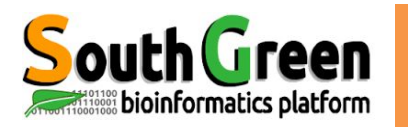

### *cut -d: -f1 /etc/passwd*

- *Root*
- *troot*
- *iroot*
- *ctroot*
	- *//*

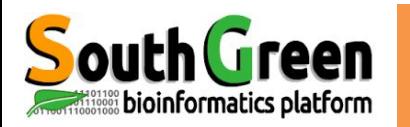

```
cut -d: -f1 /etc/passwd
Root
troot
iroot
ctroot
//
cut -d: -f1 /etc/passwd | sort
abate
adm
adroot
ais
#albar
alvaro-wis
anthony
apache
```
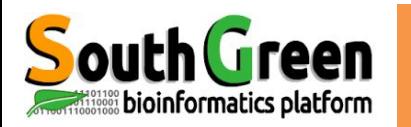

```
cut -d: -f1 /etc/passwd
Root
troot
iroot
ctroot
//
cut -d: -f1 /etc/passwd | sort
abate
adm
adroot
ais
#albar
alvaro-wis
anthony
apache
cut -d: -f1 /etc/passwd | sort | head
```
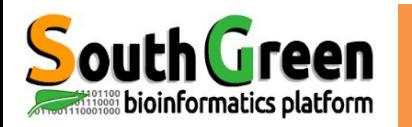

```
cut -d: -f1 /etc/passwd
Root
troot
iroot
ctroot
//
cut -d: -f1 /etc/passwd | sort
abate
adm
adroot
ais
#albar
alvaro-wis
anthony
apache
cut -d: -f1 /etc/passwd | sort > /etc/passwd.sort
```
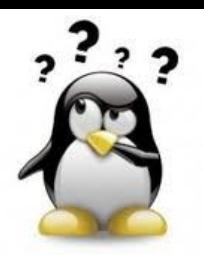

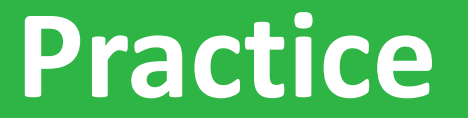

# *Go to* [Practice 11](https://southgreenplatform.github.io/trainings/linux/linuxGuidePractice/%23practice-11) *on our github*

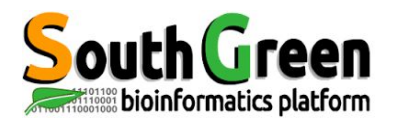

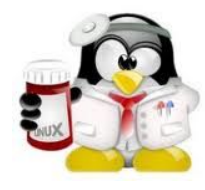

# **Other useful commands**

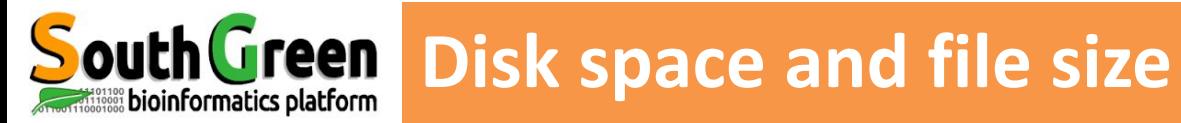

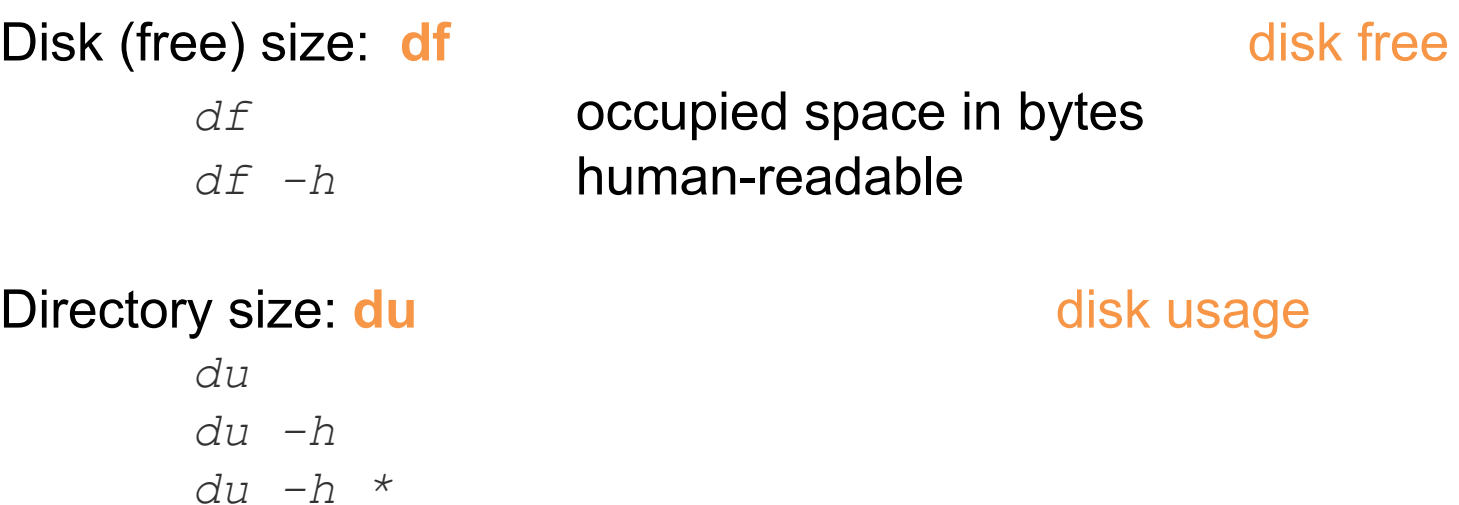

### Searching for a file by its name **find**

*find -name "transcritsAssembly.fasta"*

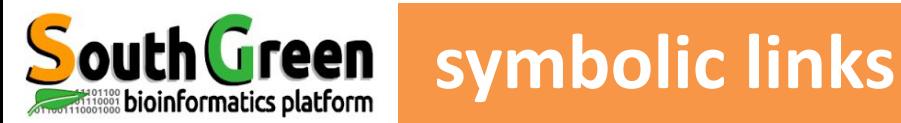

Allow to attribute another path to a file by pointing to a file name.

It is a shortcut **ln**  *ln -s theright thewrong*  Example: ln -s /opt/jdk-7.01 /opt/jdk

Save disk space on a system: only the "real" file weighs

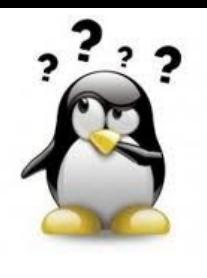

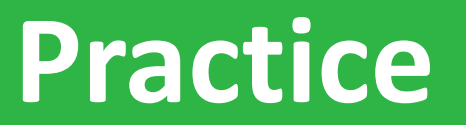

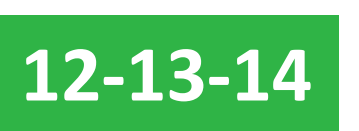

**12-13-14** *Go to* [Practice 12,13 and 14](https://southgreenplatform.github.io/trainings/linux/linuxGuidePractice/%23practice-12)*on our github*

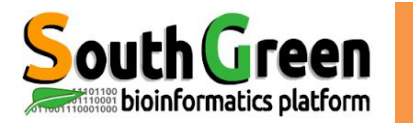

 **history** *displays all the last commands that have been executed in all the previous sessions* 

### **The entire history is saved into the file .bash\_history**

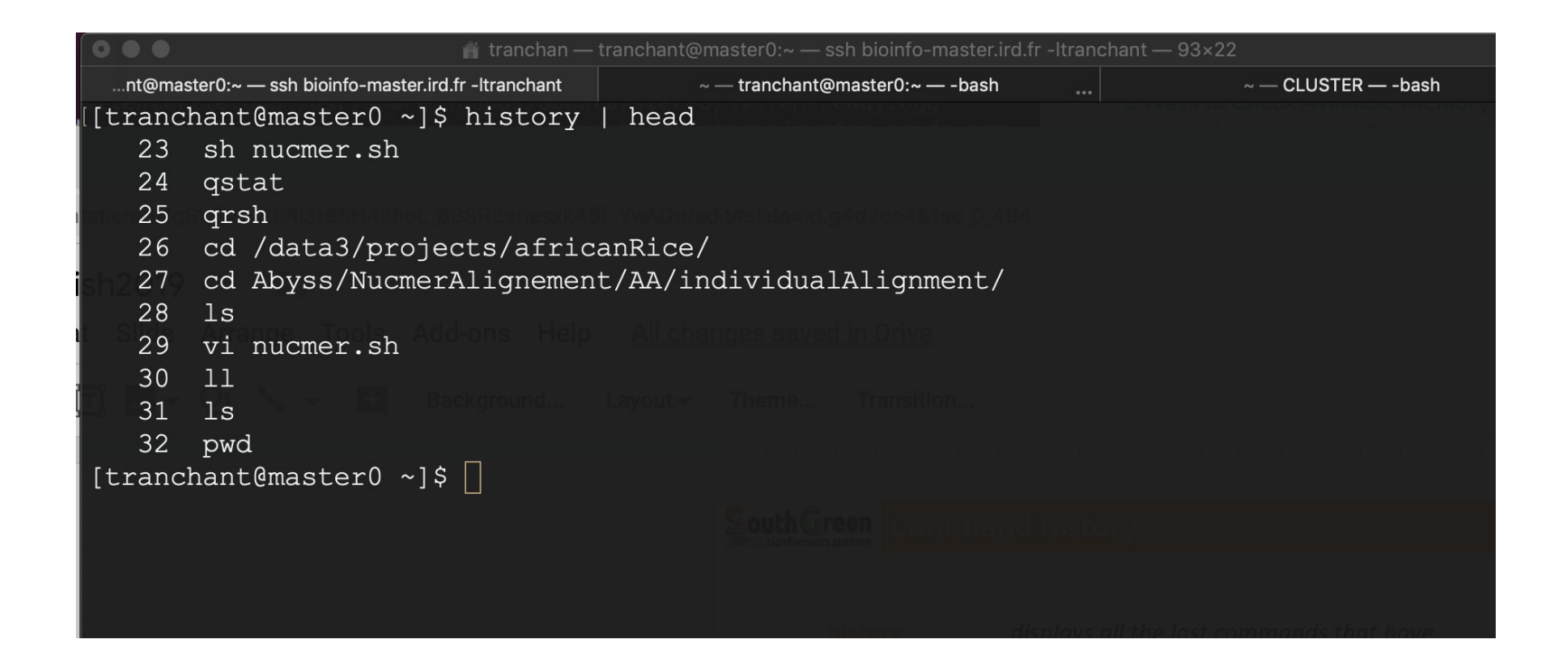

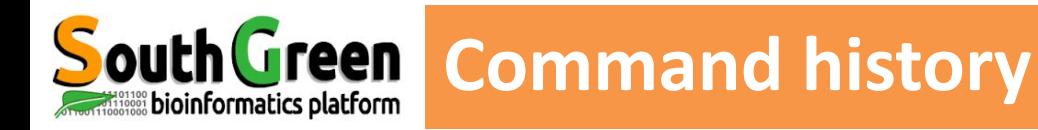

 **history** *displays all the last commands that have been executed in all the previous sessions* 

## **The entire history is saved into the file .bash\_history**

## **Filtering the History Output**

*history | grep "blastn"*

displays only the commands including the search keyword "blastn"

```
history | tail
```
displays the commands recently used

```
history | grep "blastn" | tail -n 5
```

```
history | head -n 5
```
displays the oldest commands

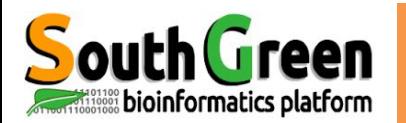

Compressing files: **tar,gzip**

*tar –zcvf tarfile.tar.gz dirToCompress gzip fileToCompress*

#### Decompressing archives: **gunzip, tar**

*gunzip file.gzip tar –xvf file.tar tar -zxvf file.tar.gz gzip -d file.gz*

Displaying the contents of an archive: **zcat**

*zcat data.txt.gz*

Searching for an expression/pattern in a compressed file: **zgrep**

*zgrep 'NM\_000020' data.gz*

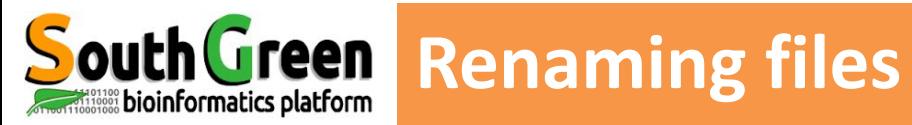

#### **rename**

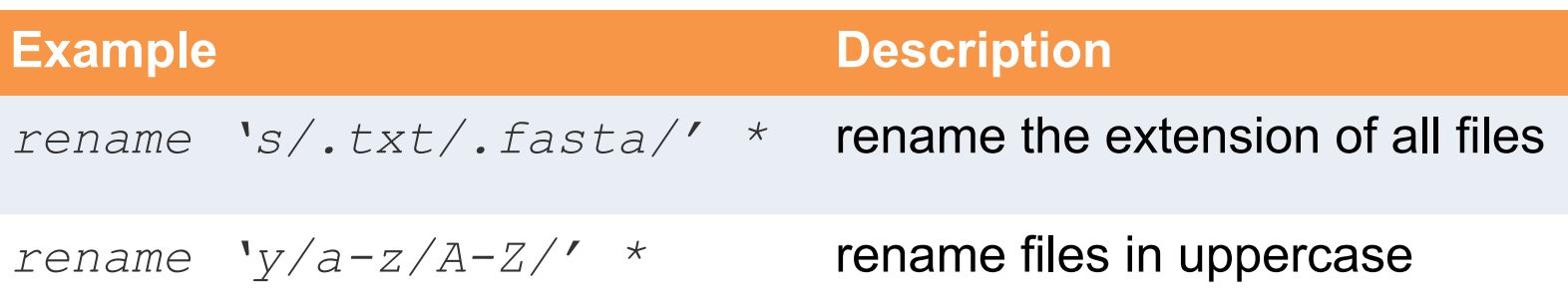

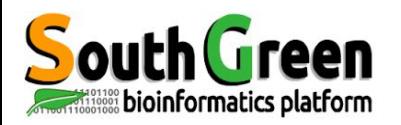

# **Trainers - iTrop / South Green**

- **● Guilhem Sempere**
- **● Ndomassi Tando**

- **●** Alice Boizet
- **Bruno Granouillac**
- **●** Christine Tranchant-Dubreuil

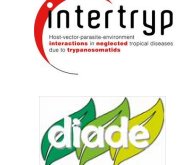

MiVEGEC

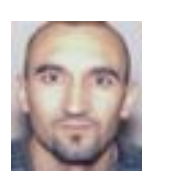

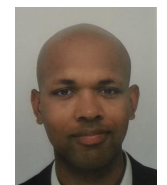

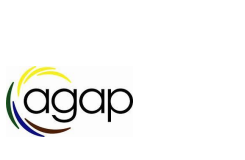

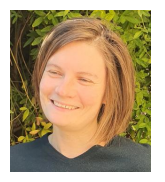

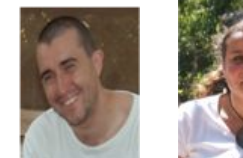

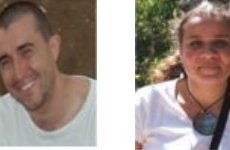

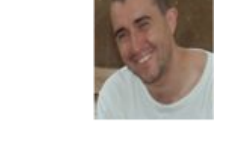

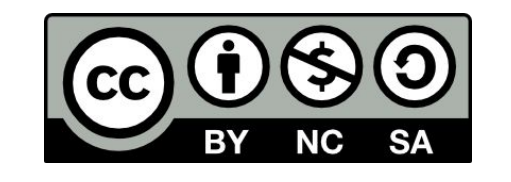

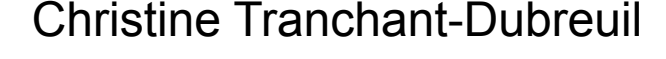

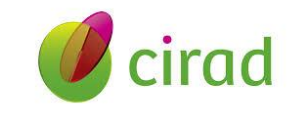

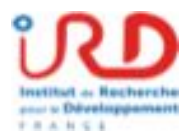

Support created by C. Tranchant and B. Granouillac and updated …….
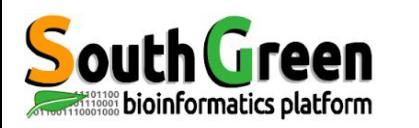

If you use i-Trop Bioinformatics resources.

Thank you for citing with:

**Citations** 

"The authors acknowledge the ISO 9001 certified IRD i-Trop HPC (South Green Platform) at IRD montpellier for providing HPC resources that have contributed to the research results reported within this paper. URL: https://bioinfo.ird.fr/- http://www.southgreen.fr"

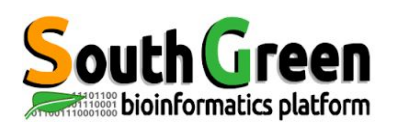

● Include a budget for bioinformatics resources in your answer to projects funding

- A need in hard drives, renew machines etc...
- Available quotations

**Projects** 

● Contact **bioinfo@ird.fr**: help, needs definition, quotations...

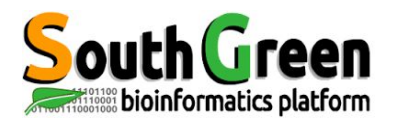

# **Thank you for your attention !**

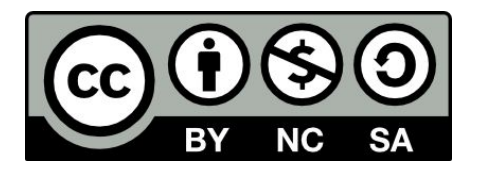

Le matériel pédagogique utilisé pour ces enseignements est mis à disposition selon les termes de la licence Creative Commons Attribution - Pas d'Utilisation Commerciale - Partage dans les Mêmes Conditions (BY-NC-SA) 4.0 International:

<http://creativecommons.org/licenses/by-nc-sa/4.0/>

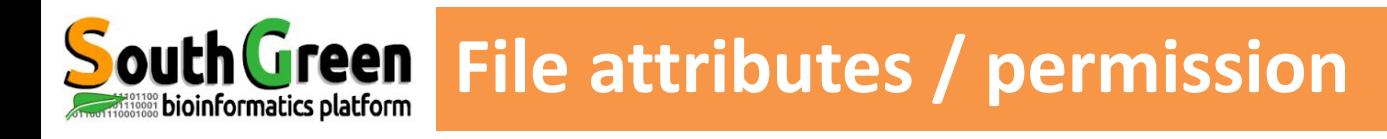

### **Command: ls –l**

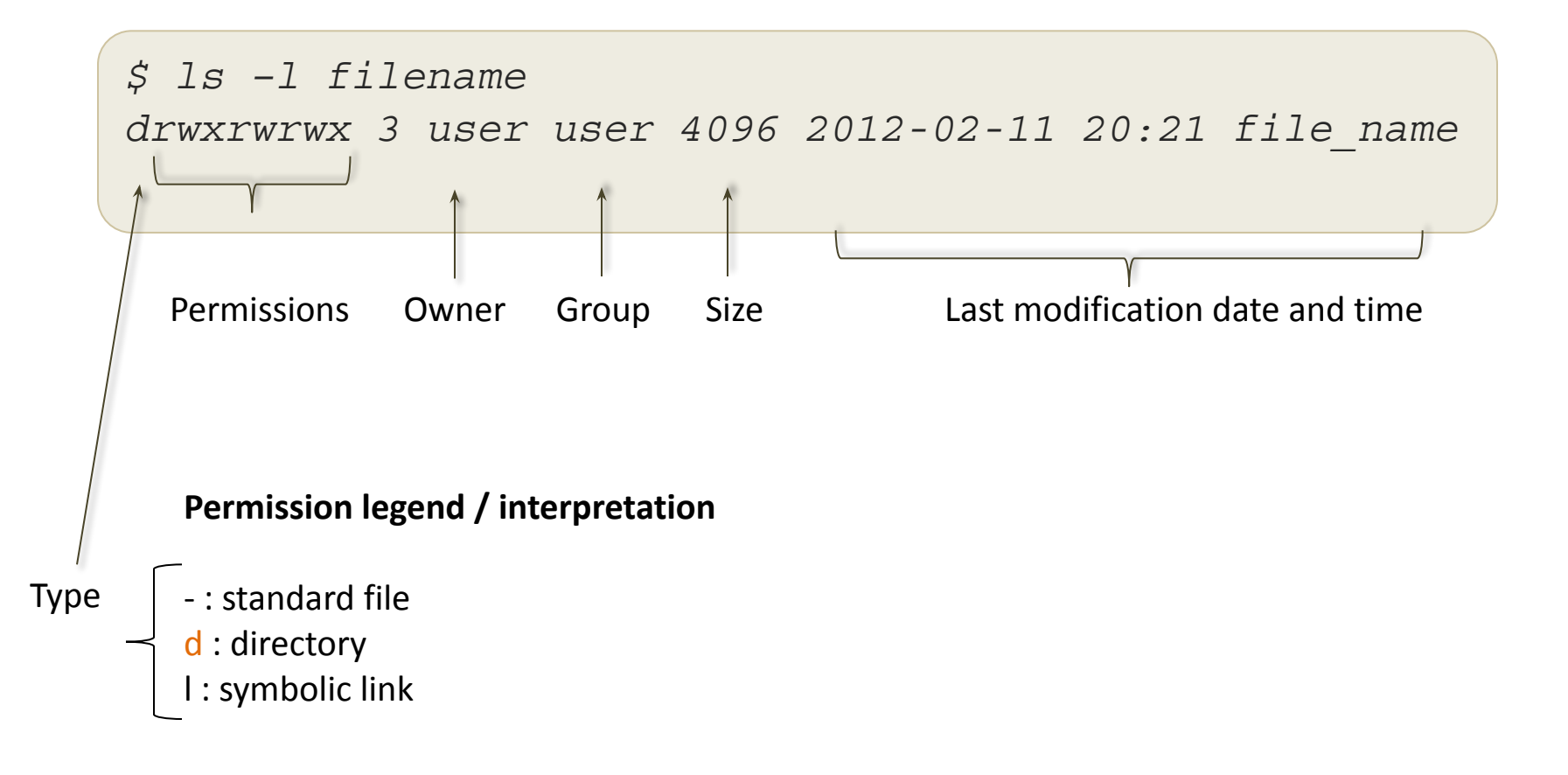

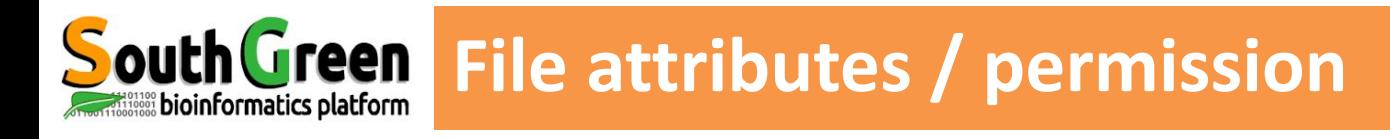

**ls –l command**

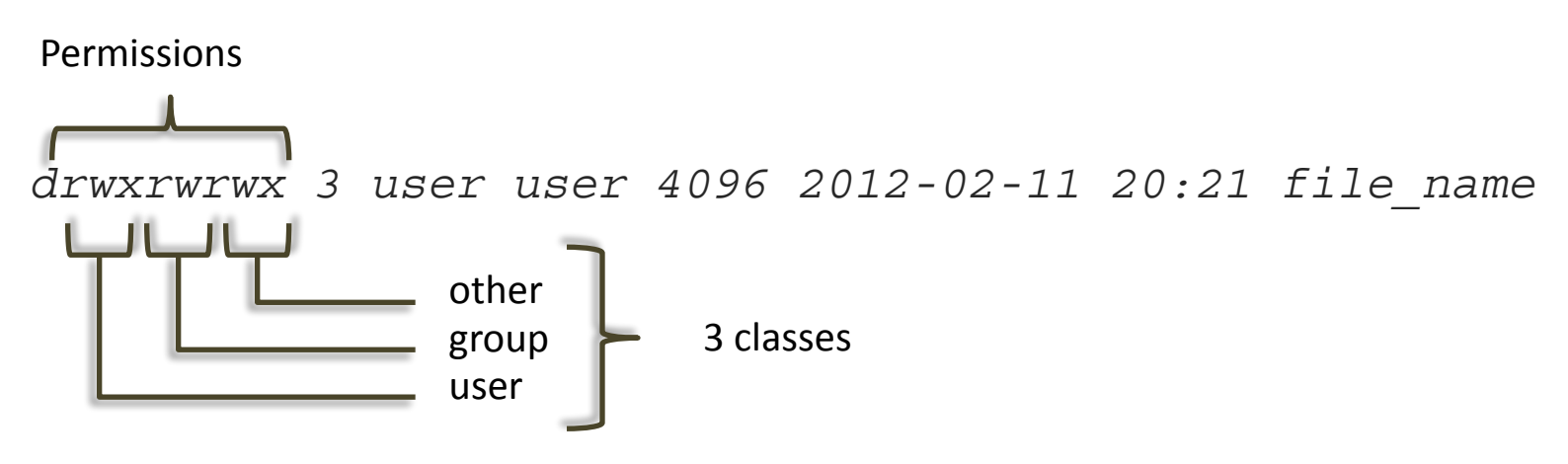

## **3 types of permissions :**

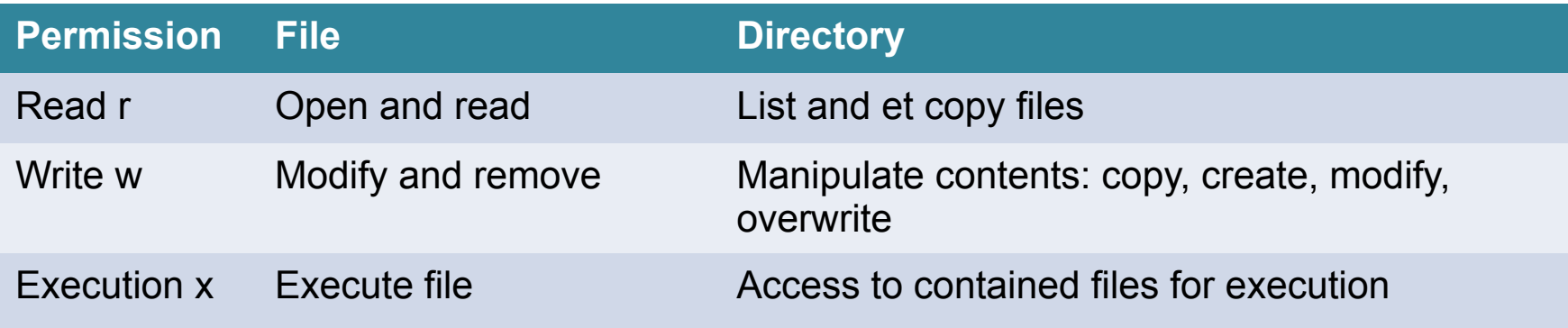

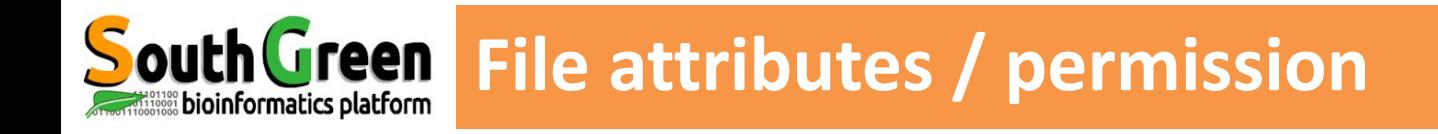

#### **permission managment command: chmod**

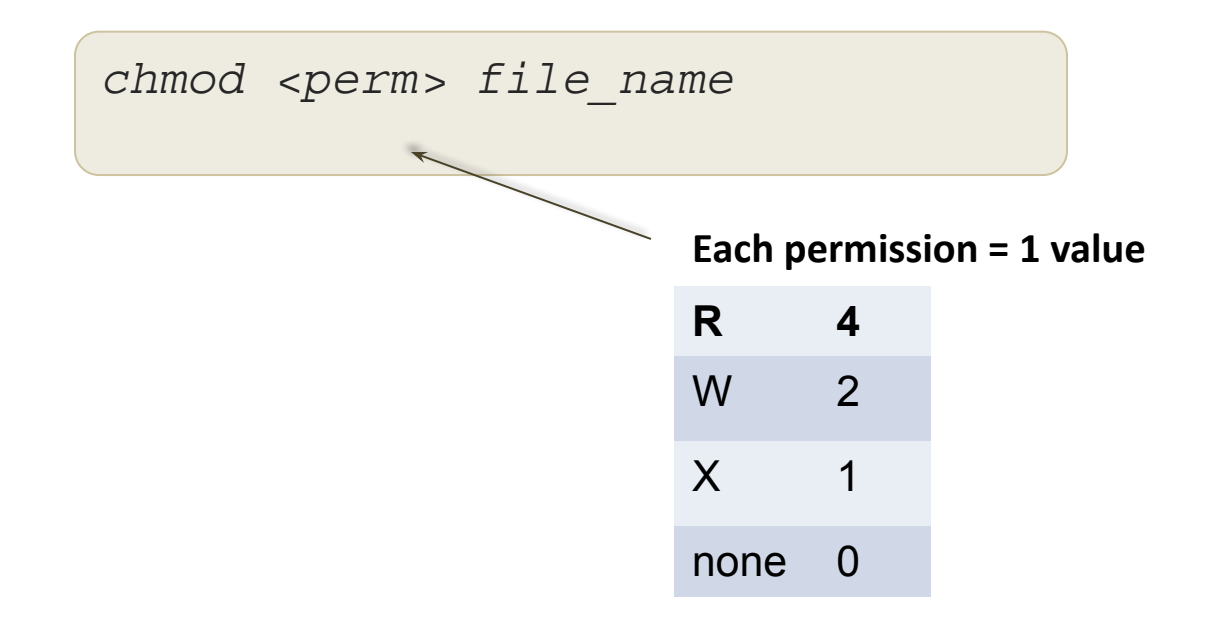

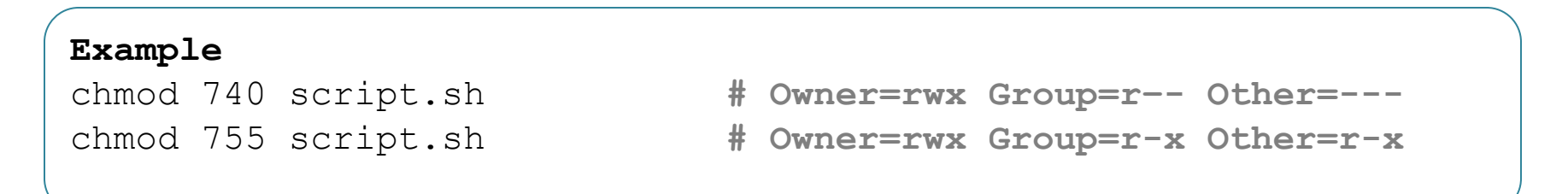

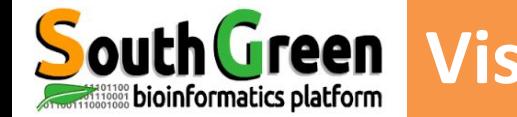

# **Visualize and modify permissions**

**chmod, ls** 

Provide owner name, group name and permissions for files contained in directoty "~/Data/454-projet1/raw"

Modify permissions on file Scripts/blast.pl to set them as follows:

read and write for the group read, write, execute for the owner read for others (public)

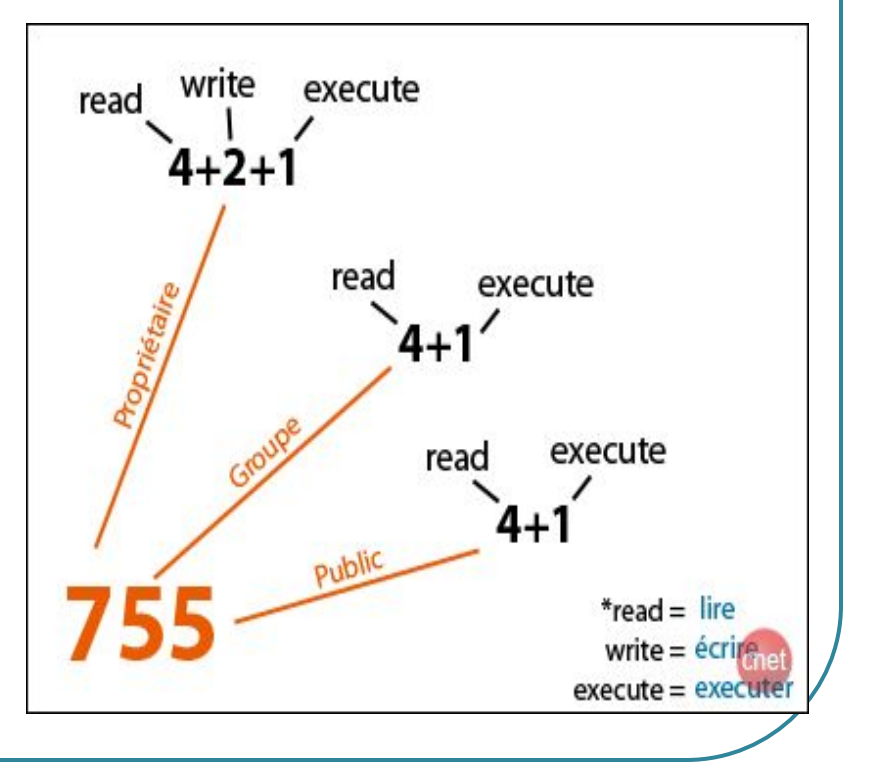